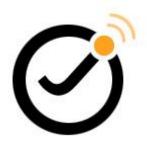

# **Joomla! template JSN Metro Configuration Manual**

(for JSN Metro 2.0.x)

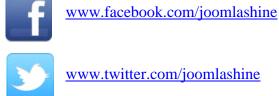

www.twitter.com/joomlashine

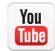

www.youtube.com/joomlashine

This documentation is release under Creative Commons Attribution-Non-Commercial-Share Alike 3.0 Unported Licence. You are free to print this document for convenient usage.

Copyright © 2008 - 2015 http://www.joomlashine.com

# **Table of Contents**

| Table of Contents         JSN Metro FAQs         Introduction         Hot Features Overview         Getting Started         2         Favicon configuration         3         Logo         4 |
|----------------------------------------------------------------------------------------------------|
| Introduction<br>Hot Features Overview<br>Getting Started                                                                                                    |
| Hot Features Overview                                                                                                    |
| Getting Started                                                                                                    |
| Favicon configuration                                                                                                    |
| Logo                                                                                                    |
|                                                                                                    |
| l avout                                                                                                    |
|                                                                                                    |
| Mobile settings5                                                                                                    |
| Cookie Law5                                                                                                    |
| Colors Variation5                                                                                                    |
| Menu Styles                                                                                                    |
| Mega Menu                                                                                                    |
| Font Styles                                                                                                    |
| Social Icons                                                                                                    |
| Site Tools12                                                                                                    |
| Extended styles                                                                                                    |
| SEO & System                                                                                                    |
| Multilingual support15                                                                                                    |
| Information about cookies15                                                                                                    |
| What's next?16                                                                                                    |

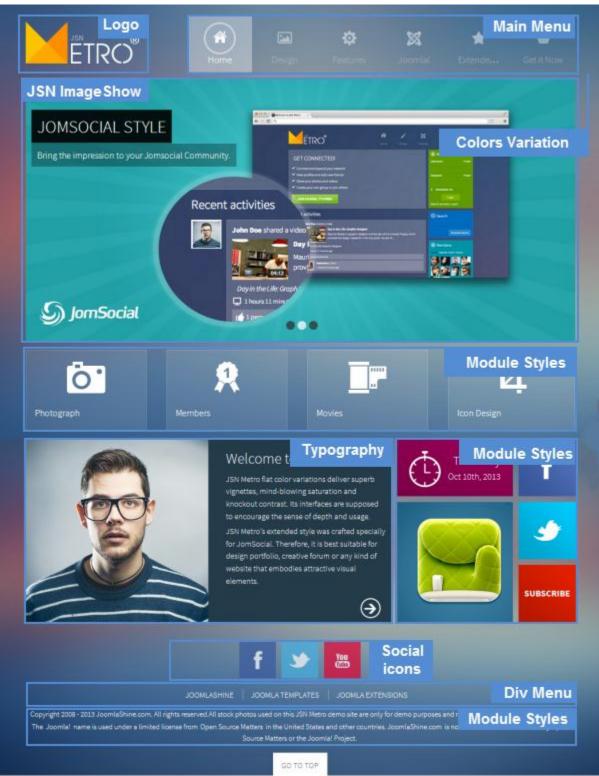

# **JSN Metro FAQs**

|   | Questions                                          | Answers                                 |
|---|----------------------------------------------------|-----------------------------------------|
| 1 | How to start to use JSN Metro quickly?             | Install JSN Metro & install sample data |
| 2 | How does JSN Metro look like on mobile devices?    | Responsive design PRO / Mobile settings |
| 3 | How to add Google Analytics code to JSN Metro?     | More details                            |
| 4 | How to restore the original data on your website?  | More details                            |
| 5 | Where to download the latest version of JSN Metro? | Customer Area                           |
| 6 | How to update JSN Metro from an old version?       | More details                            |
| 7 | How to get support with JSN Metro Free Edition?    | Free product support on forum           |
| 8 | How to get support with JSN Metro PRO Edition?     | More details                            |

# Introduction

| ETRO®                                                     | Home              | <b>Design</b>                                                                                                    | <b>C</b> | <b>X</b><br>Joomial | totended S |
|-----------------------------------------------------------|-------------------|----------------------------------------------------------------------------------------------------|----------|---------------------|------------|
| JOMSOCIAL STYLE<br>Bring the impression to your Jomsocial | + 0.5             | GET COANECTEDI<br>- Inner International<br>- Inner International<br>- Inner Inner Inn |          |                     |            |
|                                                           | Recent activities | Lastivos<br>d a video<br>Day I<br>Mauri<br>prov                                                                                                    |          |                     |            |

Thank you for your interest in **JSN Metro** template. We really appreciate your choice and truly hope our product will bring more value to your website and business.

To have the best template understanding, we recommend you read the documentation in the following order:

- JoomlaShine Template Configuration Video a short video tutorial about the fast way to learn JSN Metro template. <u>Click here</u> to see the video tutorial.
- 2. **JSN Metro Configuration Manual** This document will give detailed information about each template feature and how to apply it to your real website.
- 3. **JSN Metro Customization Manual -** This document will show you how to customize the template to make it suit your needs.

You can print all documents for convenient reading.

## **Attention!**

Features marked with **PRO** are available only in **JSN Metro PRO Edition** and are NOT available in **Free Edition**.

## **JSN Template Framework**

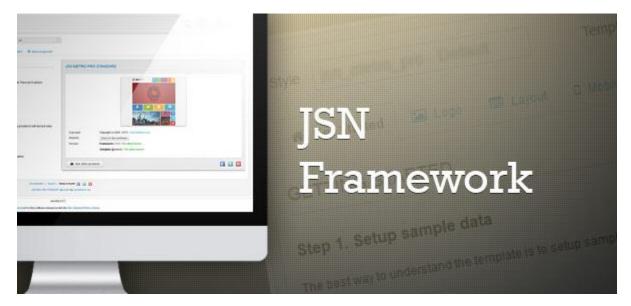

JSN Metro as well as all other Joomla templates from JoomlaShine is built based on **JSN Template Framework** – A clever template control system. Currently, it utilizes Bootstrap to provide users an intuitive interface. JSN Template Framework will be installed automatically when you install JSN Metro.

There are a lot of features in JSN Metro come from JSN Template Framework: Sample data installation, files modification checking and more. To learn more about it, please check <u>blog posts about JSN Template Framework</u> on JSN blog.

You can update it whenever a new framework version is released. For more details, please check the section <u>Template Information & Auto Update notification</u>.

# **Hot Features Overview**

# Joomla! 3.x support

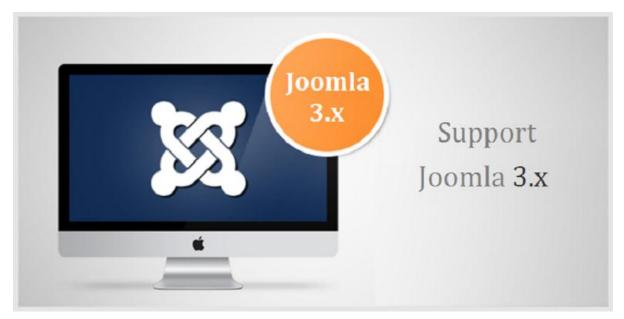

Joomla! 3.x support

Joomla! template JSN Metro Configuration Manual © 2008 - 2015 http://www.joomlashine.com

Get free ebook to learn how to build a Joomla website with easy steps - http://ow.ly/fh6dL

| JSN Me | etro PRO UNL                                                                                                    | IMITED                       |                            | -        |  |  |  |  |
|--------|----------------------------------------------------------------------------------------------------|------------------------------|----------------------------|----------|--|--|--|--|
| □ JSN  | Metro PRO UNL                                                                                                    | IMITED for Joomla! 3.x (ir   | nstallation package)       |          |  |  |  |  |
| This   | This is standard installation file of JSN Metro PRO UNLIMITED Edition for Joomla! 3.x. You can install this file as regular Joomla! template. |                              |                            |          |  |  |  |  |
| Versi  | on: 2.0.7                                                                                                    | Date: 09 July 2015           | Size: 1012KB               | Download |  |  |  |  |
|        |                                                                                                    |                              |                            |          |  |  |  |  |
| JSN    | Metro PRO UNL                                                                                                    | IMITED for Joomla! 3.x (Q    | Quickstart package)        |          |  |  |  |  |
| This   | package contains th                                                                                                    | e latest version Joomla! CMS | 3.x with JSN Sky template. |          |  |  |  |  |
| Versi  | on: 2.0.7                                                                                                    | Date: 11 November 2014       | Size: 43.45MB              | Download |  |  |  |  |
|        |                                                                                                    |                              |                            |          |  |  |  |  |
| JSN    | Metro theme for                                                                                                    | Kunena                       |                            |          |  |  |  |  |
| This   | package contains J                                                                                                    | SN Metro theme for Kunena ex | xtension.                  |          |  |  |  |  |
| Versi  | on: 2.0.7                                                                                                    | Date: 09 July 2015           | Size: 36KB                 | Download |  |  |  |  |
|        |                                                                                                    |                              |                            |          |  |  |  |  |
| JSN    | Metro theme for                                                                                                    | JomSocial                    |                            |          |  |  |  |  |
| This   | package contains th                                                                                                    | e JSN Metro theme for Jomso  | ocial extension.           |          |  |  |  |  |
| Versi  | on: 2.0.7                                                                                                    | Date: 09 July 2015           | Size: 772KB                | Download |  |  |  |  |
|        |                                                                                                    |                              |                            |          |  |  |  |  |

Product files download

Joomla! template JSN Metro Configuration Manual © 2008 - 2015 http://www.joomlashine.com

Get free ebook to learn how to build a Joomla website with easy steps - <u>http://ow.ly/fh6dL</u>

In Customer Area, you can choose to download appropriate installation file for the Joomla! version you are using.

- JSN Metro XXX for Joomla! 3.x (installation package) where XXX is the template edition you have (FREE, PRO STANDARD or PRO UNLIMITED) A data package which allows you to install JSN Metro template on available Joomla websites.
- JSN Metro XXX for Joomla! 3.x (Quickstart package) It contains both the latest Joomla installation file and JSN Metro data. You install this package normally as the flow to install Joomla. After that, you will get a totally new Joomla website with JSN Metro template and its sample data.

Besides these, you can download JSN Metro Documentation package, JSN Metro Graphics PRO, etc.

## Responsive design **PRO**

All JoomlaShine.com templates are responsive. They work normally on for modern mobile devices such as iPhone, Android and Windows mobile-based.

#### Mobile layout overview on iPhone

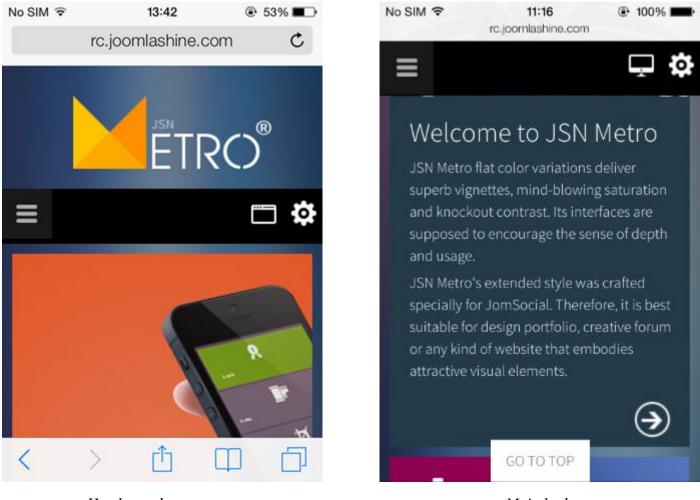

Header and top content

Main body

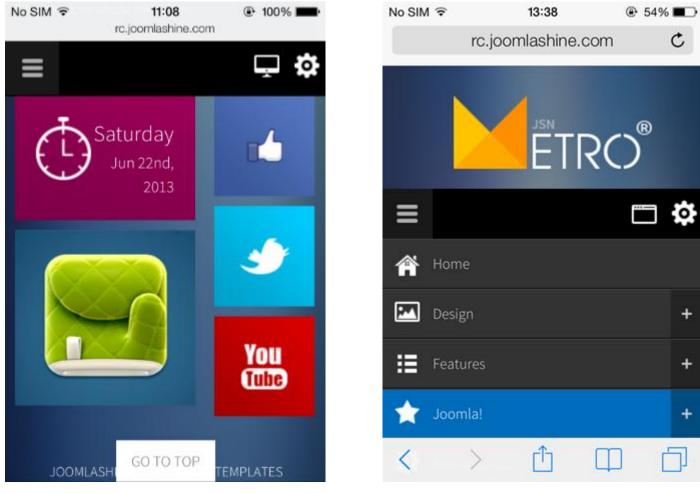

#### Bottom content

Mobile menu

Both of the above screenshots are taken from iPhone 4S, but the mobile edition works well in all modern large screen devices based on Android and Windows mobile as well.

#### Mobile layout overview on iPad

Both vertical or horizontal iPhone and vertical iPad are presented in the same way with 2 columns layout, horizontal iPad is presented with 3 columns layout.

Joomla! template JSN Metro Configuration Manual © 2008 - 2015 http://www.joomlashine.com

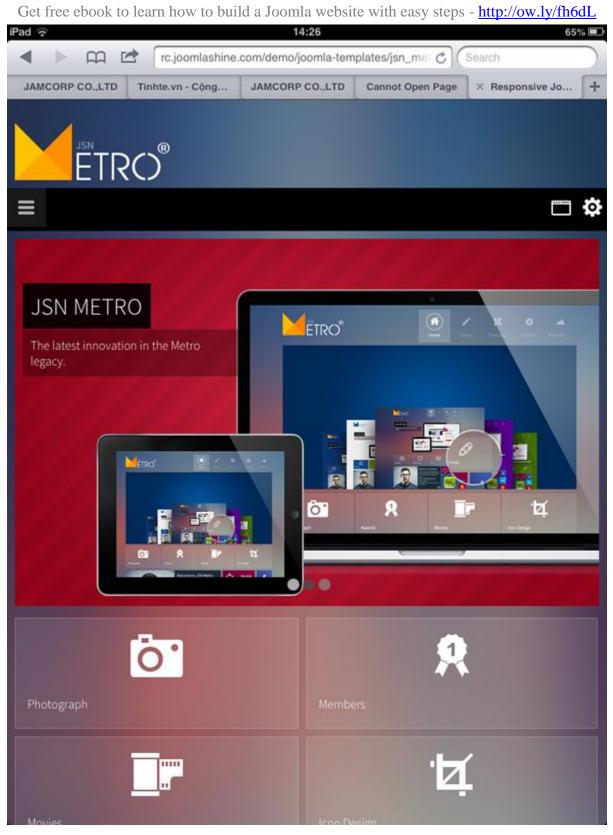

Mobile layout overview on iPad

Read more: Section Mobile settings

# Extended styles

# JomSocial Support PRO

| ETRO®                                                                                                    | <b>A</b><br>Home | <b>Pesign</b> | <b>Č</b><br>Features | X<br>Istmoolu | Extended S                                     |
|----------------------------------------------------------------------------------------------------|------------------|---------------|----------------------|---------------|------------------------------------------------|
| GET CONNECTED!                                                                                                    |                  |               |                      |               | 👤 Members Log<br><sup>Usemame</sup>            |
| <ul> <li>Connect and expand your network</li> </ul>                                                                                                    |                  |               |                      |               |                                                |
| <ul> <li>View profiles and add new friends</li> </ul>                                                                                                    |                  |               |                      |               | Password                                       |
| <ul> <li>Share your photos and videos</li> </ul>                                                                                                    |                  |               |                      |               |                                                |
| <ul> <li>Create your own group or join others</li> <li>JOIN US NOW, IT'S FREE!</li> </ul>                                                                                                    |                  |               |                      |               | Remember me<br>Login<br>Resend activation code |
| Recent activities                                                                                                    |                  |               |                      |               | <b>Q</b> Search                                |
| Laura Andersons shared a photo in Laura Andersons shared a photo in Laura Andersons shared a photo shared a photo in Laura Andersons shared a photo shared a photo shared | idersons's Photo | s album       |                      |               | Advan                                          |
| 12 hours 28 minutes ago                                                                                                    |                  |               |                      |               | Newez Featured Act                             |

JomSocial style with JSN Metro

After purchasing **JSN Metro template**, you can download JSN Metro theme in the Customer Area. This theme will help you build a full-fledged JomSocial social network site that matches JSN Metro design.

#### 6 color support

JSN Metro theme comes with 6 colors which go with 6 defined colors of JSN Metro template: blue, red, green, violet, white and "image-background".

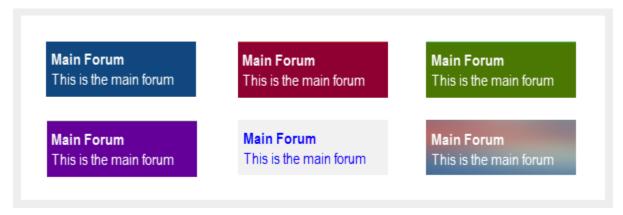

Besides these, JSN Metro theme brings you a better design better with some enhanced design elements - Such as profile display, module, etc. when compared to the default theme.

#### **K2 Support**

Here is how K2 and JSN Metro combination looks like. You can see all **K2 components** such as K2 Comment, K2 Content, K2 Users, TagCloud, Article, etc work well with JSN Metro.

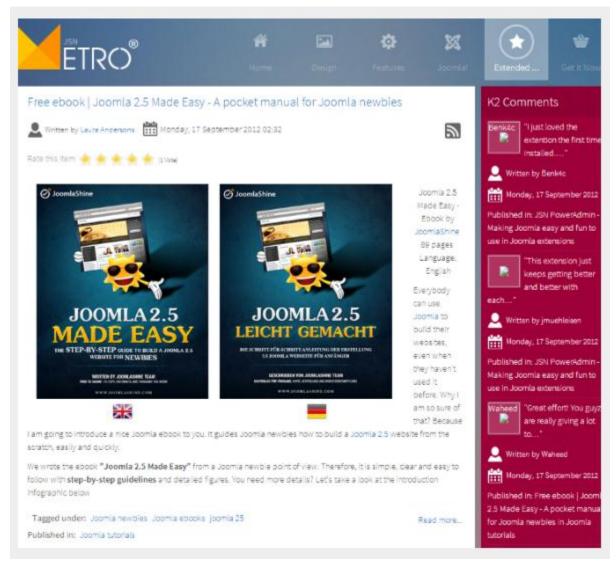

JSN Metro is fully supported K2 style

# **Attention!**

K2 is not included in the JSN Metro template package. You can download K2 freely at http://getk2.org/

## CSS/JS Compression PRO

At JoomlaShine.com, we put great effort into optimizing our templates performance with multiple techniques like image sprites application, clean html code output and now one new step – **CSS/JS Compression**.

| Clear Persist All HTML CSS JS XHR I        | mages Flash Media |         |
|--------------------------------------------|-------------------|---------|
| URL                                        | Status            | Dom     |
| H GET index.php?option=ceatured&Itemid=435 | 200 OK            | 192.16  |
| GET modal.css                              | 304 Not Modified  | 192.16  |
| GET k2.css                                 | 304 Not Modified  | 192.16  |
| GET style.css                              | 304 Not Modified  | 192.16  |
| GET system.css                             | 304 Not Modified  | 192.16  |
| GET general.css                            | 304 Not Modified  | 192.16  |
| GET template.css                           | 304 Not Modified  | 192.16  |
| GET template_brown.css                     | 304 Not Modified  | 192.16  |
| GET jsn_mobile.css                         | 304 Not Modified  | 192.16  |
| GET jsn_css3.css                           | 304 Not Modified  | 192.16  |
| GET jsn_ext_k2.css                         | 304 Not Modified  | 192.16  |
|                                            | 200 OK            | fonts.c |
| GET style.css                              | 304 Not Modified  | 192.16  |
| GET prettyPhoto.css                        | 304 Not Modified  | 192.16  |
| GET mootools-core.js                       | 304 Not Modified  | 192.16  |
| GET core.js                                | 304 Not Modified  | 192.16  |
| GET mootools-more.js                       | 304 Not Modified  | 192.16  |
| GET modal.js                               | 304 Not Modified  | 192.16  |
| GET jquery.min.js                          | 304 Not Modified  | ajax.g  |
| GET k2.js                                  | 304 Not Modified  | 192.16  |
| more in the                                | 2010 IN 12 I      | 100.47  |

#### Before enabling CSS/JS compression

| 🖁 🛛 Clear Persist 🗌 All HTML CSS JS XHR I | Images Flash Media |
|-------------------------------------------|--------------------|
| URL                                       | Status             |
|                                           | 200 OK             |
| ET jsn_Metro_pro_css_bdfcfad0ab026f6.css  | 200 OK             |
| GET jsn_Metro_pro_js_cca50aa6d3853078a.js | 304 Not Modified   |
| GET 8747975?badge=0&color=73879f          | 200 OK             |
|                                           | 200 OK 1           |
| E GETutm.gif?utmwv=5qBAgAAAAAAAAAAAQ~     | 200 OK             |
| ∃ GET moogalover.swf?v=1.0.0              | 304 Not Modified   |
| + GFT utm.nif?utmwv=5dex.nhn%3B&utmu=a~   | 200 OK             |

#### After enabling CSS/JS compression

This feature significantly reduces http request number to server as well as overall loading size, which results in 35% performance boost. For more information, please read the section **Compress CSS/JS** in this document.

# Unilcons **PRO**

JSN Metro is shipped with **20 carefully selected icons** which can be used for multiple purposes. We call this concept **UniIcons**.

| I - "article"       | 💩 - "download"                                                                                                    | <b>(info</b> ) - " <b>info</b> " | - "selection"              |
|---------------------|----------------------------------------------------------------------------------------------------|----------------------------------|----------------------------|
| 🕲 - "calendar"      | • "folder"                                                                                                    | 🖲 - " <b>mail</b> "              | I "settings"               |
| 🕥 - " <b>cart</b> " | left of the second second seco | I "online"                       | ★ - "star"                 |
| • "comment"         |                                                                                                    | 🔊 - " <b>rss</b> "               | - "statistics"             |
| 🕞 - "display"       | - "image"                                                                                                    | Q - "search"                     | <b>a</b> - " <b>user</b> " |

Here you can see quick examples of how these beautiful icons can be utilized.

| ETRO®           | Home | Design | Fe |
|-----------------|------|--------|----|
| JOMSOCIAL STYLE |      |        |    |

## UniIcons attached to menu items

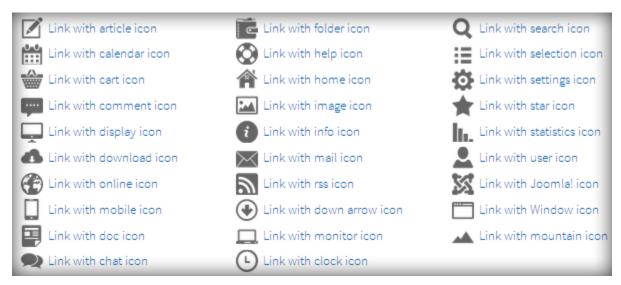

#### UniIcons attached to links

| <b>Q</b> "Red Box-2" Style                                              | Нс  |                       |
|-------------------------------------------------------------------------|-----|-----------------------|
| Lorem ipsum dolor sit amet,                                             |     | Folder icon list      |
| consectetur adipiscing elit. Nunc<br>varius nisl id lectus ultricies ut | Mc  | Corem ipsum dolor sit |
| elementum nulla ornare. Nulla<br>sed mi massa, at tincidunt felis.      | Ê   | Consetetur sadipscing |
| Module Class Suffix:                                                    | JSN | 🚾 Sed diam voluptua   |
| "box-2 jsn-icon-search box-<br>red"                                     | com | Star icon list        |

UniIcons attached to module header

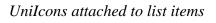

#### Multiple icons, single image

JSN Metro utilizes the image sprite CSS technique to reduce the number of HTTP requests to the server. Technically, all icons are merged in one single image file and visitors will need to make **just one single request/download** to the server to get all icons. If you have some extra time, please read <u>more about CSS sprites</u>.

# Native RTL support

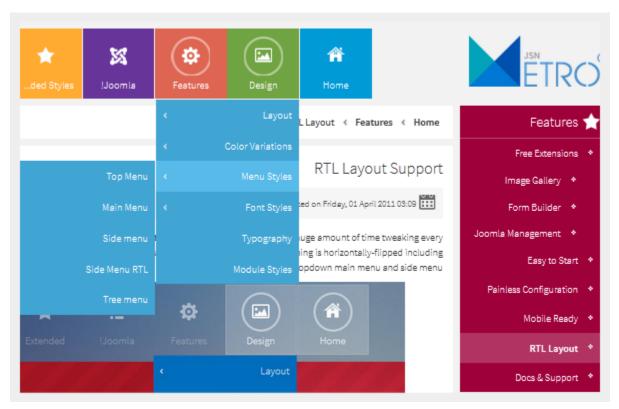

Right To Left JSN Metro layout

All JoomlaShine templates are equipped with **native RTL support**. We spent a huge amount of time tweaking every tiny detail of the template to make it look absolutely awesome in the RTL mode. Everything is horizontally-flipped including the dropdown main menu and side menu.

You don't have to do any additional template configuration to enable the RTL mode. Just set some RTL language in Joomla! administration and our template will automatically detect and enable the RTL mode.

## **Multilingual support**

In JoomlaShine.com templates, all the wording of both back-end and front-end are moved to separate language files, so you can easily translate them into any language you want. Currently our templates support **14 primary languages** with more to come in the future.

| Started | 🛋 Logo                                       |         | Layout                     | 4                   | Styling                                              |               | Menu & Site Tools | ٥    | SEO & Sy |
|---------|----------------------------------------------|---------|----------------------------|---------------------|------------------------------------------------------|---------------|-------------------|------|----------|
|         | Colored Logo<br>Logo File∢<br>bile Logo File | as logo | o. If you wa<br>template l | nt to use           |                                                      |               | go.png            |      |          |
|         | Logo Link                                    | inde    | ex.php                     |                     |                                                      |               |                   |      |          |
| _       | Logo Slogan                                  |         |                            |                     |                                                      |               |                   |      | _        |
|         |                                              |         |                            | Englis              | sh languag                                           | ge            |                   |      |          |
| Get Sta | arted                                        | Logo    | 🔳 La                       | yout                | 🌂 Styl                                               | ing           | 📕 Menu & Site To  | ools | SEC      |
| Ak      | tiviere farbige l<br>Logo                    | -Datei  | welches S<br>wollen, We    | ie als L<br>enn Sie | as Bild aus<br>ogo verwen<br>das Standa<br>rwenden w | den<br>ird1ag | ges/logo.png      |      |          |
|         | Mobile Logo                                  | -Datei  | klicken Sie                | e auf dei           | n Button Lö                                          | scher         | n                 |      |          |
|         | Logo Verkni                                  | ipfung  | index.p                    | hp                  |                                                      |               |                   |      |          |
|         | Logo-                                        | Motto   |                            |                     |                                                      |               |                   |      | _        |

#### German language

For more information about supported languages, please read section Multilingual support in this document.

Joomla! template JSN Metro Configuration Manual © 2008 - 2015 http://www.joomlashine.com

Get free ebook to learn how to build a Joomla website with easy steps - http://ow.ly/fh6dL

# Free Extensions

## JSN PowerAdmin – Joomla Admin made easy

JSN PowerAdmin makes your Joomla administration process easy and enjoyable. It allows you to have full control over your Joomla website in a single screen. You can manipulate elements by using an intuitive GUI with drag-n-drop operations.

Main features of JSN PowerAdmin:

- Search any items quickly in back-end with **Spotlight Search**
- Control the website content in one place with **Site Manager**

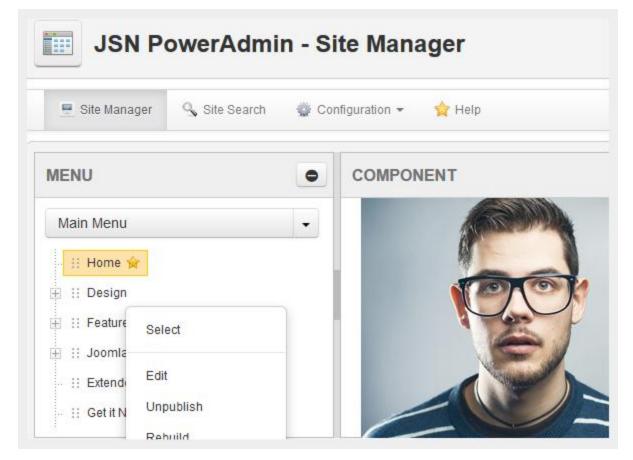

JSN PowerAdmin is totally FREE!

# VIEW DEMO – DOWNLOAD JSN POWERADMIN

#### JSN ImageShow – Stunning Joomla gallery

The image gallery you see on our demo website is another cool product **JSN ImageShow** from JoomlaShine.com. This product is shipped with component, module and content plug-in so that you can present a gallery anywhere on every website. The image gallery works normally on desktop and mobile devices.

#### Presentation as module

Here you can see how JSN ImageShow is presented as a slideshow module in position promo.

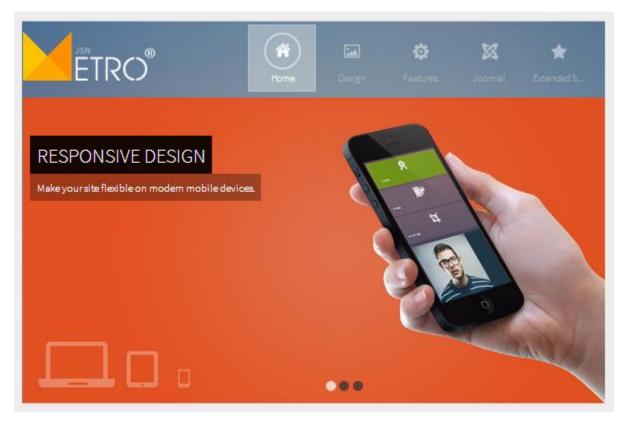

JSN ImageShow presented as slideshow module

#### Presentation as plugin

Here you can see how JSN ImageShow is presented as full featured gallery with thumbnails inside the article.

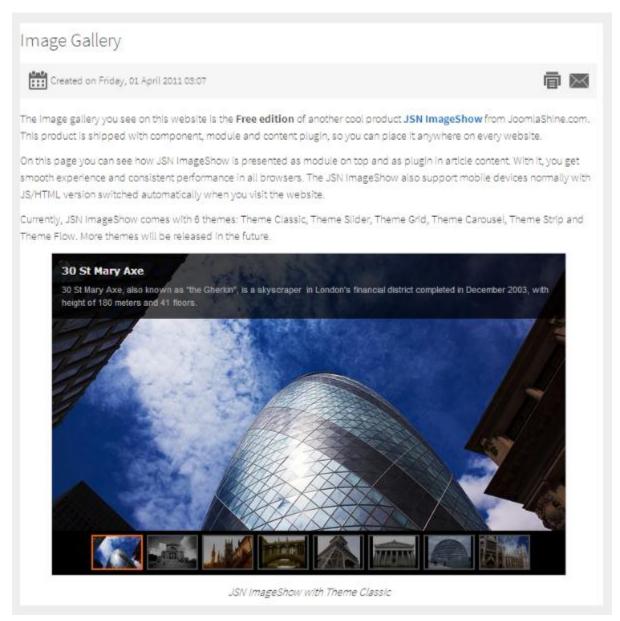

JSN ImageShow presented as gallery in main body content

JSN ImageShow is NOT included in the template package, but you can download it separately for free.

# VIEW DEMO – DOWNLOAD JSN IMAGESHOW

#### JSN UniForm – Easy Joomla form builder

JSN UniForm will bring you the new indulgence since you find out it is the easiest-to-use form extension for your site. Contact us, survey and job application are just some of thousand forms that this single extension can help you to create and control.

Besides the intuitive **drag-n-drop operation**, **flexible form presentation** and **multiple pages layout**, JSN UniForm also assists you to deeply understand your collected data with the multiple admins email notification, clean result display or submission filter.

| JoomlaShine Template Survey                                                                                                    |
|----------------------------------------------------------------------------------------------------|
| We appreciate your opinion and take seriously to the each answer. In order to thank you for your participa shopping voucher for JoomlaShine's product purchase. |
| Who are you? Tell more about yourself *                                                                                                    |
| Individual building website for himself                                                                                                    |
| Freelancer building websites for clients                                                                                                    |
| Web Agency                                                                                                    |
| Others                                                                                                    |
|                                                                                                    |
| Your Joomla experience: *                                                                                                    |
| Less than 1 year                                                                                                    |
| 1-3 years                                                                                                    |
| More than 3 years                                                                                                    |

#### A survey created by JSN UniForm

JSN UniForm is NOT included in the template package, but you can download it separately for free.

# VIEW DEMO - DOWNLOAD JSN UNIFORM

# **Getting Started**

# **Template installation**

After downloading, you should have a template installation file called jsn\_metro\_XXX\_Z.Z.Z\_install.zip, where:

- XXX is the template edition. It can be **free** or **pro**.
- **Z.Z.Z** is the template version.

This is a standard Joomla! template installation file which can be installed in Joomla! administration as usual. Here are quick instructions to remind you:

- 1. In Joomla! administration, go to menu Extensions -> Extension Manager
- 2. Once you are on Extension Manager, click Browse button and select template installation file jsn\_metro\_XXX\_Z.Z.Z\_install.zip. After that, click on button Upload & Install.
- 3. Installation file will be uploaded to your server and installed in Joomla!
- 4. Set the templates as default, go to menu Extensions -> Template Manager

# **Template Parameters**

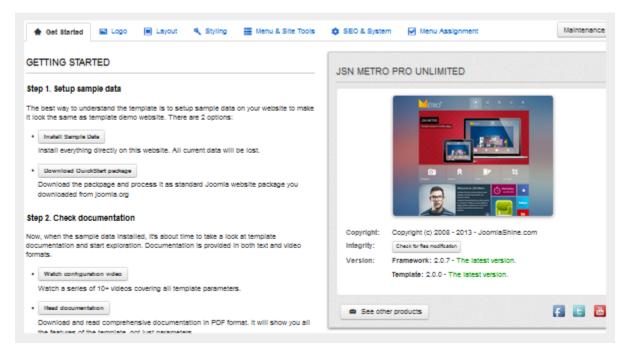

Template parameters logically grouped in panels

All JoomlaShine templates can be effortlessly configured by template parameters. In template setting page, there are **nearly 40 template parameters** arranged into logical groups for convenient operation.

To access template setting page, please take the following steps:

- 1. Go to the template manager by menu **Extensions** -> **Template Manager.**
- 2. Click on template name **JSN\_Metro\_XXX**, where XXX is the template edition you have.
- 3. Here in the **Template Edit** page, you will see the list of template parameters in section **Parameters**.
- 4. Click button **Save** to save all changes you've made.

# Template Information & Auto Update notification

|            | JSN METRO<br>Promotionen et Manager         |
|------------|---------------------------------------------|
|            |                                             |
|            |                                             |
|            |                                             |
|            |                                             |
|            |                                             |
| Copyright: | Copyright (c) 2008 - 2013 - JoomlaShine.com |
| Integrity: | Check for files modification                |
| Version:   | Framework: 2.0.7 - The latest version.      |
|            | Template: 2.0.0 - The latest version.       |

In the first parameter, you can find important information about the latest template version. We really do treat our templates as a piece of software, which needs to be continuously improved. So you should always make sure you are using the latest version.

Also, in this section you can find some other relevant information such as Author and Copyright.

JSN Metro automatically checks the latest version available for **template version** and **framework version** to download.

- If you want to update Framework only, click on the button **Update to x.x.x** (x.x.x is the latest version) which is next to the current framework version. After that a new modal window appears on your web browser, you click on the button **Update**, waiting for the update process, then click **Finish**.
- If you want to update both framework and template, click on the button **Update to x.x.x** (x.x.x is the latest version) which is next to the current template version. You fill in the JoomlaShine customer account and click on the button **Update**, waiting for the update process, then click **Finish**.

| P     | JSN MICO PRO STANDARD                                                                                                    |              |  |  |  |  |
|-------|----------------------------------------------------------------------------------------------------|--------------|--|--|--|--|
| l     | Update Template to the latest version                                                                                                    | I            |  |  |  |  |
| I     | This updater will guide you through the process of updating your template to the latest version.                                                                                                    | I            |  |  |  |  |
| videc | <ul> <li>Important Information</li> <li>All website content and template parameters remain the same after the update.</li> <li>If you made changes to template files, then you will have to port those changes to new template manually after the update process. Detailed instructions will be provided.</li> </ul> | l            |  |  |  |  |
|       | Enter JoomlaShine.com Customer Account For verification, please enter the JoomlaShine customer account that you created when making purchase. Username:                                                                                                    |              |  |  |  |  |
|       | Update                                                                                                    | ersi<br>sion |  |  |  |  |
|       |                                                                                                    | ł            |  |  |  |  |
|       | Close                                                                                                    |              |  |  |  |  |
|       |                                                                                                    |              |  |  |  |  |

Update template to the latest version

After that the window about successful upgrade appears in your web browser.

Please note, if you customized the CSS files of original template, the changes would be lost. The best if you do backup the customized CSS files before the upgrade process.

Joomla! template JSN Metro Configuration Manual © 2008 - 2015 http://www.joomlashine.com

Get free ebook to learn how to build a Joomla website with easy steps - http://ow.ly/fh6dL

# Sample Data Installation

| GETTING STARTED                                                                                                    |
|----------------------------------------------------------------------------------------------------|
| Step 1. Setup sample data                                                                                                    |
| The best way to understand the template is to setup sample data on your website to make it look the same as<br>template demo website. There are 2 options: |
| Install Sample Data                                                                                                    |
| Install everything directly on this website. All current data will be lost.                                                                                |
| Download QuickStart package                                                                                                    |
| Download the packpage and process it as standard Joomla website package you downloaded from<br>joomla.org                                                  |

All JoomlaShine templates have unique feature of installing sample data which makes your testing website look the same as on the template demo website. You can choose to install:

- Sample Data A light package with only JSN Metro data. You install it on your available Joomla website.
- QuickStart package It contains both the latest Joomla installation file and JSN Metro data. You install this package normally as the flow to install Joomla. After that, you will get a totally new Joomla website with JSN Metro template and its sample data.

Joomla! template JSN Metro Configuration Manual © 2008 - 2015 http://www.joomlashine.com

Get free ebook to learn how to build a Joomla website with easy steps - http://ow.ly/fh6dL

Below is the instruction to install **Sample Data package**:

1. First, go to the template settings page, at the parameter **GETTING START**, click **Install sample data** button.

| Install Sample Data                                                                                                    |  |  |  |  |
|----------------------------------------------------------------------------------------------------|--|--|--|--|
| This installer will make your website looks the same as JSN Metro PRO live demo website.                                                                                                    |  |  |  |  |
| <ul> <li>Important information</li> <li>Installing sample data will delete all data on this website.</li> <li>It is NOT recommended to install sample data on production website.</li> </ul> |  |  |  |  |
| ✓ I agree that installing sample data will delete all content on this website                                                                                                    |  |  |  |  |
| Install Sample Data Cancel                                                                                                    |  |  |  |  |

- 2. Next, on page **Sample Data Installation** follow on-screen instruction to start the process.
  - **Download sample data package** of the demo website data such as: demo articles, demo menus, demo template settings, etc.
  - Install free extensions: JSN ImageShow, JSN PowerAdmin and JSN UniForm. You can install them or not.
  - Install sample data: this step will check the template version before installing the sample data.

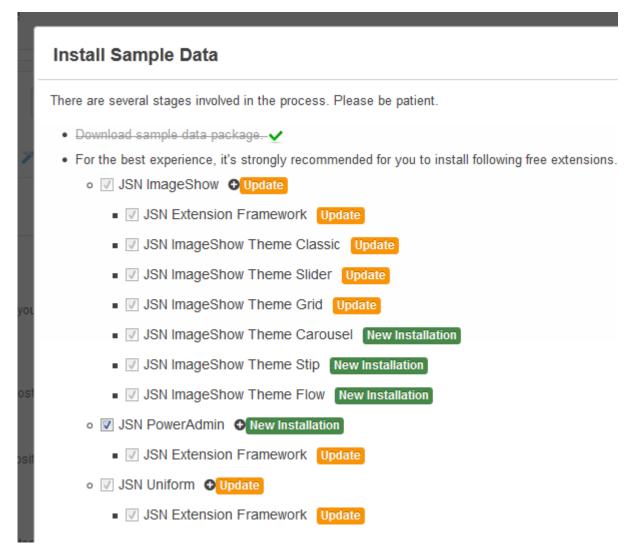

3. Finally, you should click the **Finish** button to **Return to template settings page** for further configuration.

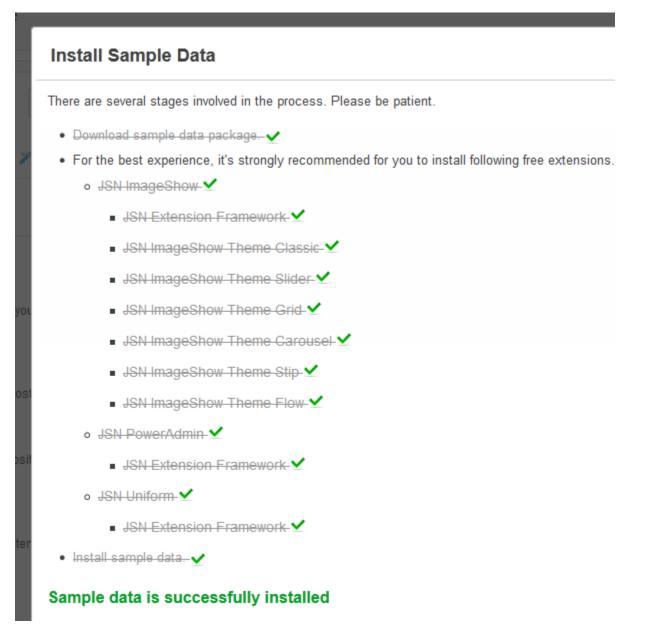

#### **Original data restoration**

Before the sample data installation process, all original data of your website is automatically backed up into a backup file located in folder **/backup** inside the **joomla\_root\_folder/templates/jsn\_metro\_XXX**/, where **XXX** is the template edition on your server. Technically, this is the zip file which contains a plain text file with SQL instructions that need to be executed on your Joomla! database.

Below are the instructions on how to do that by using software phpMyAdmin 3.2.1.

1. First, login to phpMyAdmin and select your Joomla! database on the left column

| S 192.168.1.254/phpmyadmin/index.php |                         |       |           |            |      |  |
|--------------------------------------|-------------------------|-------|-----------|------------|------|--|
| ☆ 5 0 0 0 1                          | 🗊 localhost             |       |           |            |      |  |
| bb                                   | Databases               | 📄 SQL | 🚯 Status  | Processes  | 📑 Pr |  |
| gallery                              |                         |       |           |            |      |  |
| 🧃 _main                              | Databases               |       |           |            |      |  |
| ]_main_v2                            |                         |       |           |            |      |  |
| information_schema                   | 🔓 Create new database 👩 |       |           |            |      |  |
| jsn                                  |                         |       | Collation | -          | Crea |  |
| j _blog                              |                         |       |           |            |      |  |
| _boot_joomla30                       | Database                |       |           |            |      |  |
| <pre>_cube_free_demo_j15</pre>       | bb_forum                |       | Check     | Privileges |      |  |
| <pre>_cube_free_demo_j25</pre>       | bb_gallery              |       | Check I   |            |      |  |
| _cube_pro_demo_j15                   |                         |       |           |            |      |  |

2. Next, select tab Import on the horizontal menu bar

| 요 최 🗟 😣 🗉 😮               | til localhost                                                                      |  |  |  |  |  |
|---------------------------|------------------------------------------------------------------------------------|--|--|--|--|--|
| bb                        | ☐ Databases                                                                        |  |  |  |  |  |
| ] _gallery                |                                                                                    |  |  |  |  |  |
| )_main                    | File to Import:         File may be compressed (gzip, bzip2, zip) or uncompressed. |  |  |  |  |  |
| L_main_v2                 |                                                                                    |  |  |  |  |  |
| information_schema<br>jsn |                                                                                    |  |  |  |  |  |
| ) _blog                   |                                                                                    |  |  |  |  |  |
| ) _boot_joomla30          | A compressed file's name must end in .[format].[compression]. Example: .sqLzip     |  |  |  |  |  |
| ) _cube_free_demo_j15     | Browse your computer: (Max: 18MiB)                                                 |  |  |  |  |  |
| _cube_free_demo_j25       | Character set of the file: utf-8                                                   |  |  |  |  |  |

3. Next, click button **Browse..**, then select the backup zip file and click button **Go** at the right corner of the page.

| 🕫 localhost                       |                                       |                              |                                            |                     |                 |              |
|-----------------------------------|---------------------------------------|------------------------------|--------------------------------------------|---------------------|-----------------|--------------|
| 🗊 Database                        | es 📄 SQL 🚯 Sta                        | atus 💮 Processes             | Privileges                                 | 🖶 Export            | 📑 Import        | Variables    |
| Importing into the current server |                                       |                              |                                            |                     |                 |              |
| File to Impo                      | rt:                                   |                              |                                            |                     |                 |              |
|                                   |                                       | .[format].[compression       | ). Example: <b>.sql.zip</b><br>Max: 18MiB) |                     |                 |              |
| Partial Impo                      |                                       | t<br>k-up-data → jsn-cube-p  | ro <b>&gt;</b> -                           | Search              | jsn-cube-pro    | P nr         |
| Number of re                      | Organize 🕶 New                        | folder                       |                                            |                     | 800 -           |              |
| Format:                           | ★ Favorites                           | Name                         |                                            |                     | te modified     | Туре         |
| SQL                               | E Desktop<br>Downloads  Recent Places | E                            | ple-data                                   | 10,                 | /2/2012 4:12 PM | 1 Compress - |
| Format-Spe                        | 🔀 Libraries                           |                              |                                            |                     |                 |              |
|                                   | Music     Pictures                    |                              |                                            |                     |                 |              |
|                                   | Videos                                |                              |                                            |                     |                 |              |
| Go                                | Computer                              |                              |                                            |                     |                 | •            |
|                                   |                                       | File name: bookup, samp<br>2 | le-data                                    | ✓ All Files<br>Oper |                 | Cancel       |

After script execution, you can get back to your website to check how the original data was restored.

# 🕒 Video tutorial

It guides you how to install a JSN template and sample data visually. Here are video tutorials.

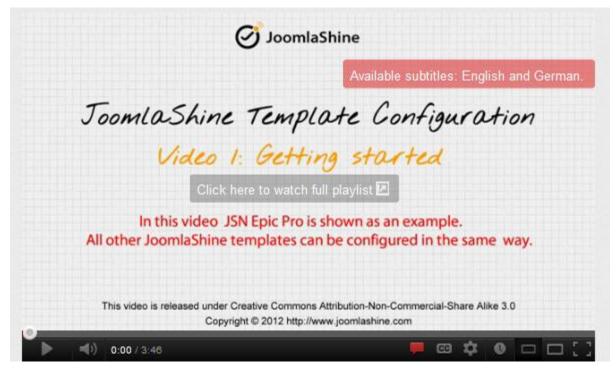

JSN Epic in the video is an example and these instructions can be applied to other JSN templates as well.

# **Favicon configuration**

Favicon is a small icon positioned on the left of the address bar of your browser. By default, Joomla! has an icon as shown on the screenshot below.

| Joomla! The CMS Trusted E × |         |                     |   |
|-----------------------------|---------|---------------------|---|
| ← → C □ www.joomla.org      |         |                     |   |
| Roat Joomla!® -             | About - | Community & Support | E |
| SUP OF                      |         |                     |   |

Default Joomla! favicon

On your website, you might want to use your own icon, like the one we are using on our site joomlashine.com.

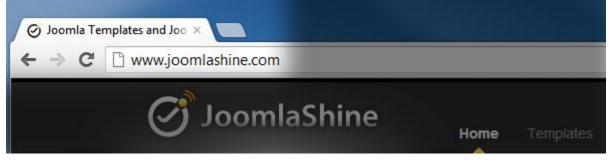

JoomlaShine favicon

Here are instructions on how to do that:

## Step 1: Create your own favicon file

Technically, favicon is a regular **16px** \* **16px** icon file with exact name **favicon.ico**. In most cases, favicon is the sized-down version of the company logo saved in the icon format. In some cases, the logo is too specific and favicon needs to be built from scratch.

You can use some professional icon editor software like <u>Axialis IconWorkshop</u> and <u>Iconcool Editor</u> or to use <u>online</u> <u>favicon generators</u>. The first method gives you better quality, but takes more effort. The second method is easier, but the quality is not the best.

## Step 2: Upload favicon file to your server

After you've got the favicon file, it's time to upload it to your server. You need to upload the icon file to template folder overwriting the default file. This is the folder joomla\_root\_folder/templates/jsn\_metro\_XXX/, where XXX is the template edition.

If you have permission problems while using FTP, then we strongly recommend you use a great Joomla! extension called <u>eXplorer</u>. And you don't need to declare logo width/height anywhere. Template will automatically present it as it is.

If you don't see your new icon, that doesn't necessarily mean you did anything wrong. Browsers are designed to minimize data traffic, so they don't refresh the favicon every time they show a page. Even refreshing the page (**F5**) won't help. So you need to refresh more thoroughly:

- Mozilla / Firefox / Safari: hold down Shift while clicking Reload, or press Ctrl-Shift-R (Cmd-Shift-R on Apple Mac)
- Internet Explorer: hold Ctrl while clicking Refresh, or press Ctrl-F5
- *Konqueror*: simply click the Reload button, or press F5
- *Opera*: users may need to completely clear their cache in **Tools** -> **Preferences**
- *Chrome*: Shift-F5

If this doesn't work, you will need to delete the temporary internet files and history and then open your page again.

# Logo

| <b>ETRO®</b>    | Home Design |  |
|-----------------|-------------|--|
| JOMSOCIAL STYLE |             |  |

The logo **JSN Metro** is the default sample logo and you should replace it with your own. Technically, logo is an image file called **logo.png** located in folder **joomla\_root\_folder/templates/jsn\_Metro\_XXX/images/color/YYY**, where **XXX** the template edition you have, **YYY** is the color you are using.

You can manually choose your own logo file via template parameter **Logo File**. Additionally, you don't need to declare logo width/height anywhere. Template will automatically present it as it is.

| Template Mana              | ger: Edit Style                                |
|----------------------------|------------------------------------------------|
| Style JSN Metro PRO - Defa | ault Template jsn_metro_pro                    |
| Get Started ▲ Logo         | 🔳 Layout 🔌 Styling 🔡 Menu & Site Tools 🏟 SEO 8 |
| Enable Colored Logo        | ⊖ No () Yes                                    |
| Logo File                  | templates/jsn_metro_pro/images/logo.png        |
| Mobile Logo File           |                                                |
| Logo Link                  | index.php                                      |
| Logo Slogan                |                                                |

Parameters to set logo

Joomla! template JSN Metro Configuration Manual © 2008 - 2015 http://www.joomlashine.com

Get free ebook to learn how to build a Joomla website with easy steps - <u>http://ow.ly/fh6dL</u>

When the logo file is ready, you can set up the following parameters:

- Logo File Select the image file you want to use as logo.
- Mobile Logo File Set specific logo for your website on mobile devices. Please leave this parameter empty if on mobile, you want to use the re-sized logo which is used on the desktop already.
- Logo Link Set URL where the logo image should link to. You can set here:
  - 1. Absolute link like http://www.joomlashine.com
  - 2. Relative link starting from Joomla! root folder like index.php

Leave this parameter empty if you do NOT want your logo to be clickable at all.

- Logo Slogan Set the slogan text to be inserted to the logo image attribute alt. Text in alt attribute is visible to screen readers (good for accessibility) and search engines (good for SEO).
- Enable Colored Logo Define if you want to use special colored logo for each template color. Colored logo file is located under folder images/colors/{color\_name}/ inside the template folder.

## Set up rich-media logo via module in position "logo"

JSN Metro provides a module position called **logo**, where you can put any Custom HTML module with rich-media logo. Another advantage is that you can create multiple modules with different logos and display them in various pages using the menu-module assignment feature in Joomla!.

## **Attention!**

If template detects that there are some module presented in position **logo**, then it will disable default logo with all logo parameters: **Enable Colored Logo**, **Logo Link** and **Logo Slogan**.

# 🕒 Video tutorial

It guides you how to configure logo visually. Here are video tutorials.

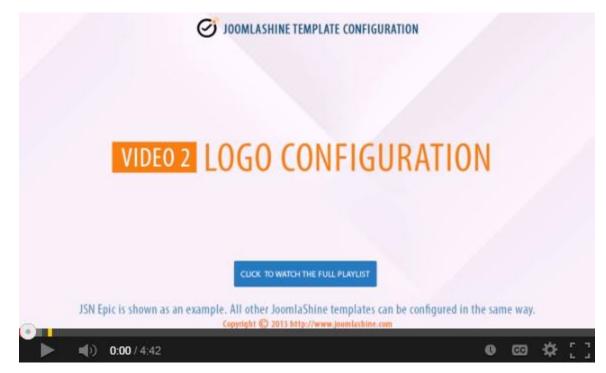

JSN Epic in the video is an example and these instructions can be applied to JSN templates as well.

# Layout

## Module positions

JSN Metro provides **37+ module positions** allowing you to have multiple layout configurations. All module positions are collapsible which means if you don't use all the positions they will be left as blank for neighboring modules.

Joomla! template JSN Metro Configuration Manual © 2008 - 2015 http://www.joomlashine.com

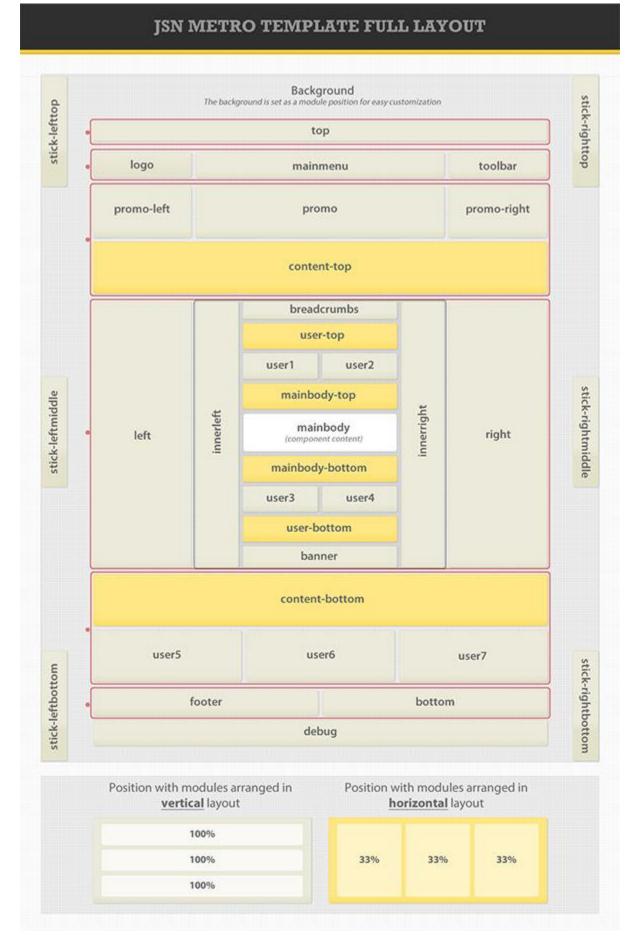

Get free ebook to learn how to build a Joomla website with easy steps - http://ow.ly/fh6dL

Joomla! template JSN Metro Configuration Manual © 2008 - 2015 http://www.joomlashine.com

Get free ebook to learn how to build a Joomla website with easy steps - http://ow.ly/fh6dL

### Layout dimensions

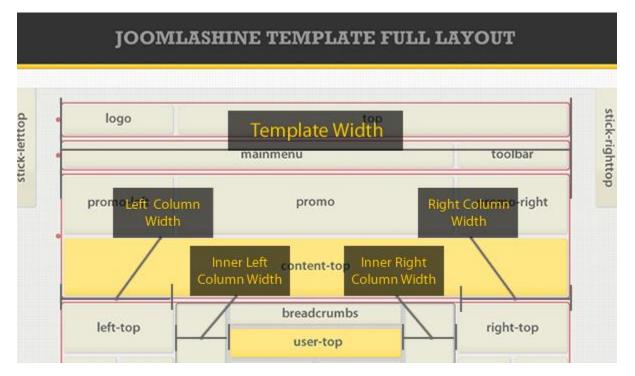

JSN Metro allows you to change the width size of several critical layout elements. All settings can be done via template parameters in the section **LAYOUT SETTINGS**.

### **Template Width**

Template width can be configured in two different ways.

### Configuration by template parameter (lowest priority)

|                     |        | Template width can be set by template parameter <b>Template Width Type</b> .                                     |
|---------------------|--------|----------------------------------------------------------------------------------------------------|
| Template Width Type | Fixed  | There are three options for you to choose:                                                                       |
| Fixed Width         | 960 px | • <b>Fixed</b> – Template width is fixed in pixels defined in parameter <b>Fixed</b><br><b>Width (px)</b> .      |
|                     |        | <ul> <li>Float - Template width is fixed in percentage defined in parameter</li> <li>Float Width (%).</li> </ul> |
|                     |        | • <b>Responsive</b> - Template width fits into different resolution:                                             |
|                     |        | • <b>Mobile Device:</b> Template width fits into mobile devices - tablets and smartphones.                       |
|                     |        | • Wide Desktop: Template width fits into desktop with width display 1200 px and higher.                          |
|                     |        | This is the default setting and has the lowest priority.                                                         |

### Configuration by "Page Class" (higher priority)

| Browser Page Title<br>Show Page Heading<br>Page Heading | No            | Template width can be set by <b>Page Class</b> of a menu item with syntax<br><b>custom-width-xxx</b> , where <b>xxx</b> is the width value you choose.<br>There are the following possible values: <b>fixed</b> , <b>float</b> and <b>responsive</b> . For<br>average |
|---------------------------------------------------------|---------------|----------------------------------------------------------------------------------------------------|
| Page Class                                              | custom-width- | <ul><li>example:</li><li>custom-width-fixed</li></ul>                                                                                                    |
|                                                         |               | This setting will override the default settings by template parameter <i>Template Width</i> .                                                                                                    |

### **Columns Width and Position**

Thanks to the Bootstrap grid system, the layout is divided into 12 equal columns. Each position of horizontal layout should take the width equal the columns number. You can drag and drop module positions to adjust width or change positions.

| Promo Left |               | Promo     |                | ]:[ | Promo Right |
|------------|---------------|-----------|----------------|-----|-------------|
| Left       | Inner<br>Left | Component | Inner<br>Right |     | Right       |
| User 5     |               | User 6    |                |     | User 7      |

### Visual column widths and positions

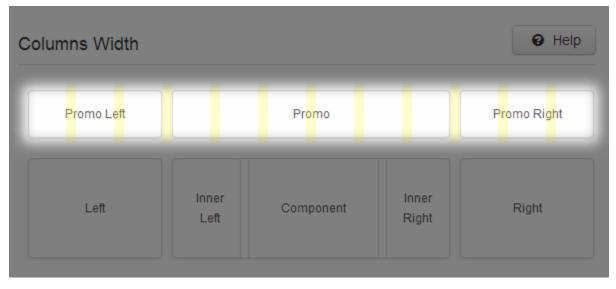

12 Bootstrap grids

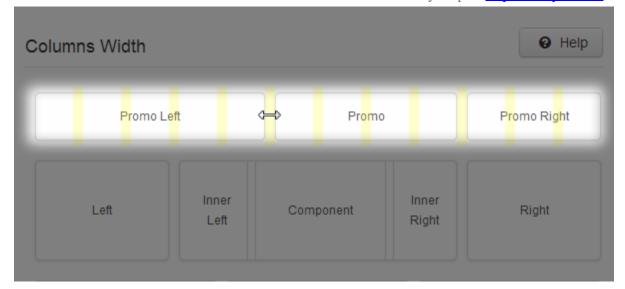

Columns width adjustment

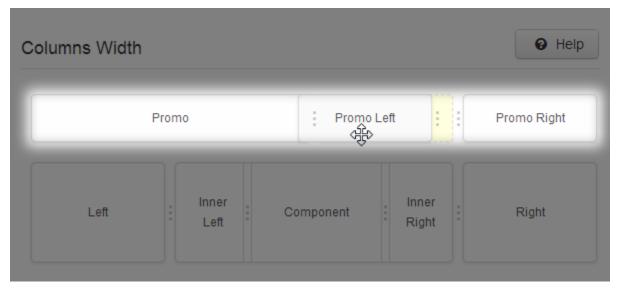

Columns position change

Joomla! template JSN Metro Configuration Manual © 2008 - 2015 http://www.joomlashine.com

Get free ebook to learn how to build a Joomla website with easy steps - http://ow.ly/fh6dL

Please be aware that, you can adjust all the column widths and change almost all column positions. However, you are not allowed to change the positions of separate elements in the center block of "Inner Left", "Component" and "Inner Right".

| olumns Width |               |           |                | Help        |
|--------------|---------------|-----------|----------------|-------------|
| Promo Left   |               | Promo     |                | Promo Right |
| Left         | Inner<br>Left | Component | Inner<br>Right | Right       |
| User 5       |               | User 6    |                | User 7      |

The center block "Inner Left", "Component" and "Inner Right"

### **Stick Positions**

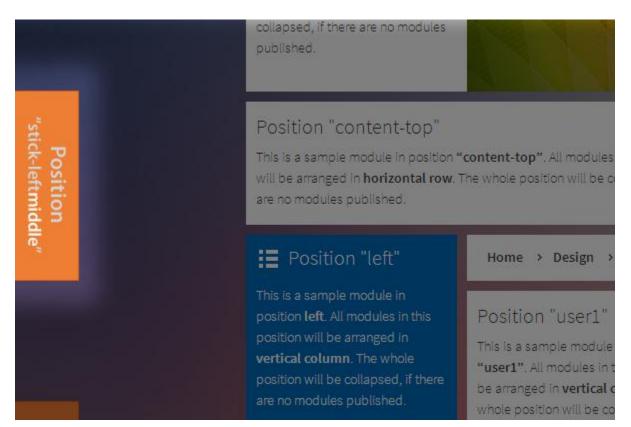

The template layout includes 5 stick positions: **stick-lefttop**, **stick-leftmiddle**, **stick-leftbottom**, **stick-righttop**, **and stick-rightmiddle**. You can assign any modules or create custom HTML module into mentioned positions for better website presentation. The module "sticks" into your layout, so when you scroll mouse up and down, the assigned module is moved in appropriate direction.

Let's see how we can create a custom HTML module then place it in the stick-lefttop position.

- 1. In Joomla Administration you go to Extensions -> Module Manager
- 2. Click on a button New then choose Custom HTML
- 3. Fill the settings:
  - Title: My stick module
  - Show Title: No
  - **Published:** Published
  - **Position:** stick-lefttop
  - **Customer Output:** Type HTML code into this field

Above, we created a new module then assigned to the position stick-lefttop. You can assign a module to the rest 4 stick positions: **stick-leftmiddle**, **stick-leftbottom**, **stick-righttop**, **stick-rightmiddle**.

## 🕒 Video tutorial

It guides you how to configure layout visually. Here are video tutorials.

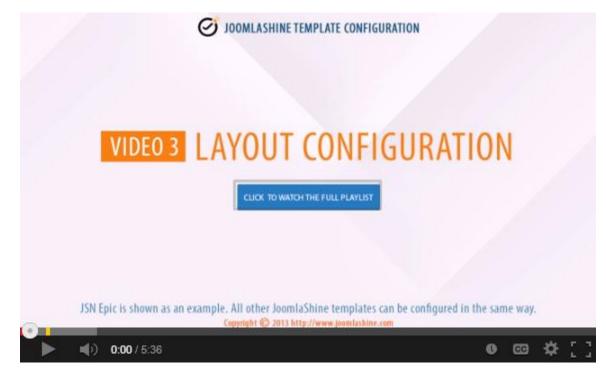

JSN Epic in the video is an example and these instructions can be applied to JSN templates as well.

## Mobile settings **PRO**

All JoomlaShine templates are equipped with responsive design feature making your website look beautiful in both smartphones and tablets.

## Enable Mobile Support

To enable responsive design with mobile please set the parameter **Template width type** as **Responsive** and choose **Mobile Device** in parameter **Responsive Width.** 

| ♠ Get Started ► Logo | Layout     | 🤻 Styling   | Menu & Site Tools |
|----------------------|------------|-------------|-------------------|
| Overall Width        |            |             |                   |
| Template Width Type  | Responsive |             | ~                 |
| Responsive Width     | Mobile Dev | vice 🗹 Wide | Desktop           |

Mobile settings

After that all modules will be automatically rearranged to fit different screen resolutions.

- If the client device is a smartphone like iPhone or Android-based phone, all content will be arranged in one column.
- If the client device is a tablet like iPad, Kindle Fire, etc. all content will be arranged in two or three columns.

Joomla! template JSN Metro Configuration Manual © 2008 - 2015 http://www.joomlashine.com

Get free ebook to learn how to build a Joomla website with easy steps - http://ow.ly/fh6dL

Also, main menu will be transformed into compact dropdown menu.

| No SIM 🗢 | 13:38<br>rc.joomlashine.com |      | No SIM 奈  | 13:37<br>rc.joomlashine.con | ● 54% ■    |
|----------|-----------------------------|------|-----------|-----------------------------|------------|
|          |                             | ®    | Home      | > Joomla! > News            | feeds      |
|          | EIKC                        | )    | Newsfe    | eds                         |            |
| ≡        |                             | □ \$ | Sample    | e Data-Newsfe               | eds        |
| 🔺 Home   | 2                           |      |           | Displa                      | ay # 20 🗸  |
| 🔛 Desig  | n                           | +    | Feed Na   | mo                          | # Articles |
| Featu    | ires                        | +    |           |                             |            |
|          |                             |      | Joomla! A | nnouncements                | 5          |
| 🔶 📩 Joom | la!                         | +    | Joomla! S | ecurity News                | 5          |
| <        | > 🖞 🗆                       |      | Joomla! C | Connect                     | 5          |

### Opened mobile menu

1-column module

As default, all modules will be displayed on both desktop and mobile. To display a module on only desktop or on only mobile, add **Module Class Suffix** parameter as following:

• Display a module on only desktop: display-desktop

| Basic Options                        |                 |
|--------------------------------------|-----------------|
| <ul> <li>Advanced Options</li> </ul> |                 |
| Alternative Layout                   | Default         |
| Module Class Suffix                  | display-desktop |
| Caching                              | Use Global 💌    |
| Cache Time                           | 900             |

• Display a module on only mobile: **display-mobile** 

| Basic Options                        |                |
|--------------------------------------|----------------|
| <ul> <li>Advanced Options</li> </ul> |                |
| Alternative Layout                   | Default        |
| Module Class Suffix                  | display-mobile |
| Caching                              | Use Global 💌   |
| Cache Time                           | 900            |

• Display a module on only mobile: display-tablet

| Basic Options                        |                |
|--------------------------------------|----------------|
| <ul> <li>Advanced Options</li> </ul> |                |
| Alternative Layout                   | Default 💌      |
| Module Class Suffix                  | display-tablet |
| Caching                              | Use Global 💌   |
| Cache Time                           | 900            |

• Display a module on only mobile: display-smartphone

| Basic Options                        |                    |
|--------------------------------------|--------------------|
| <ul> <li>Advanced Options</li> </ul> |                    |
| Alternative Layout                   | Default 💌          |
| Module Class Suffix                  | display-smartphone |
| Caching                              | Use Global 💌       |
| Cache Time                           | 900                |

## Enable Mobile Menu Sticky

With Mobile Menu Sticky, the menu will appear anytime. This will help you control all menus easily.

To enable this feature, in the section **Menu & Site Tools ->** parameter **Enable Sticky Menu ->** choose the option **Mobile**.

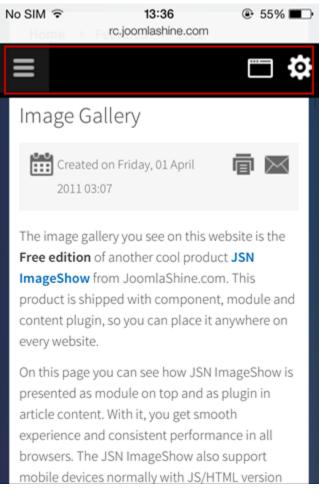

Enable Mobile Menu Sticky

### Mobile Menu Effect

With **Mobile Menu Effect**, you can control how the mobile menu appears when being toggled. There are 5 choices for you to choose:

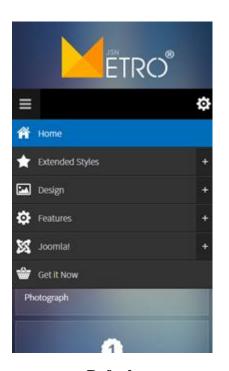

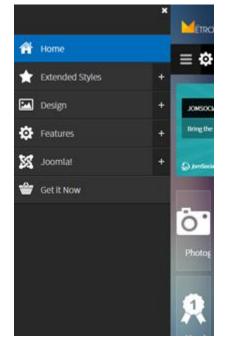

**Push Left** 

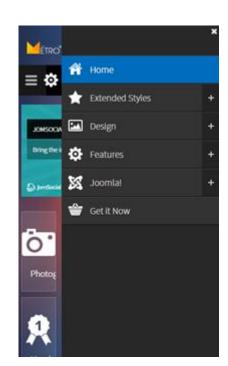

Push Right

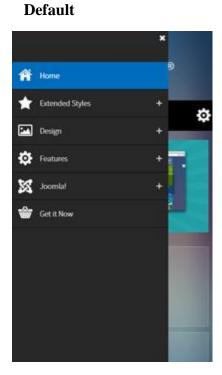

Slide left

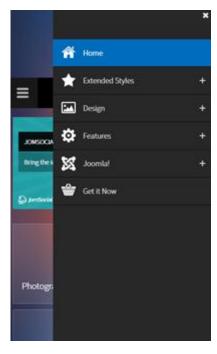

Slide right

## Show Desktop Switcher

By using parameter **Show Desktop Switcher** in the section **Layout** you can configure to show button to allow your website visitor to jump back to desktop layout.

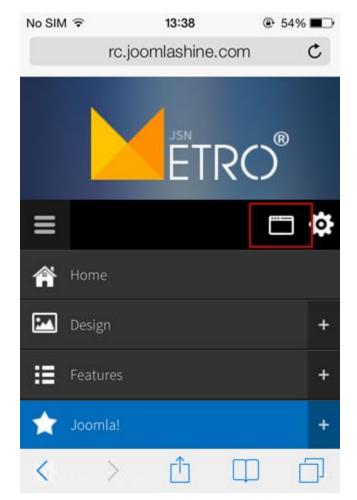

Desktop Switcher

### Mobile Logo File

Normally, the default logo will be automatically resized and displayed nicely in mobile layout. But if you want to have specifically designed logo, then you can select it in the section **Logo** -> parameter **Mobile Logo File.** 

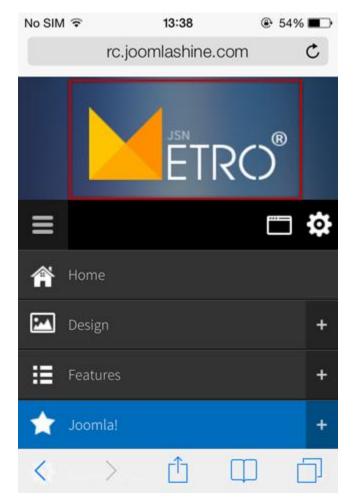

Mobile Logo File

## Cookie Law PRO

Another feature of JSN Metro is the **Cookie Law**, which shows a notification bar telling website visitors to consider accepting cookies in your website.

| This website uses                                     | cookies to ensur | e you get the best exp                                                                     | perience on our                                                                                  | website                                              |                      | Got it!   |
|-------------------------------------------------------|------------------|--------------------------------------------------------------------------------------------|--------------------------------------------------------------------------------------------------|------------------------------------------------------|----------------------|-----------|
| ETRO®                                                 | Home             | ★<br>Extended Styles                                                                       | Design                                                                                           | <b>Ö</b><br>Features                                 | <b>XX</b><br>Joomlal | Getit Now |
| JOMSOCIAL STYLE<br>Bring the impression to your Jomso | cial Community.  | <ul> <li>✓ Very profiles an</li> <li>✓ Share your pho</li> <li>✓ Create your or</li> </ul> | IECTEDI<br>quand your network<br>na dash new Krenda<br>tay and videos<br>na ganag orjatin attems | A Cara Barrow Cara Cara Cara Cara Cara Cara Cara Car |                      |           |

You have the option to enable this function in the tab **Cookie Law** via template settings as well as configure its layout and content:

| Style JSN Epic PRO - Default | Template jsn_epic_pro Default All                                              |
|------------------------------|--------------------------------------------------------------------------------|
| 🛧 Get Started 🖾 Logo 🔳 Lay   | rout 🖲 Cookie Law 😤 Styling 🗮 Menu & Site Tools 🌣 SEO & System 🔥 Megamenu      |
| Enable Cookie Consent        | No      Yes                                                                    |
| Banner Placement             | Тор                                                                            |
| Style                        | Light                                                                          |
| Message                      | This website uses cookies to ensure you get the best experience on our website |
|                              | ji,                                                                            |
| Accept button text           | Got it!                                                                        |
| Read more button text        | More info                                                                      |
| Your Cookie Policy Link      | http://www.your-site-url/your-cookie-policy-link                               |

Cookie Law settings

Joomla! template JSN Metro Configuration Manual © 2008 - 2015 http://www.joomlashine.com

- Get free ebook to learn how to build a Joomla website with easy steps <u>http://ow.ly/fh6dL</u>
- Enable Cookie Consent Choose whether to use Cookie Law.
- **Banner Placement** Select position of initial consent slide-down notification.
- **Style** There are 2 styles of Cookie Law to choose from: Light and Dark
- Message The notification message to be shown to users
- Accept button text The label of the accept button.
- **Readmore button text** The text shown on the link to the cookie policy (requires Your Cookie Policy Link to be set).
- Your Cookie Policy Link The url of the Cookie Policy. If left blank, the link will be hidden.

# **Colors Variation**

## Template Color PRO

JSN Metro provides **six major color variations** for you to choose from. Each color variation covers not only the main background, but also fills drop-down menu, links, table's header and some others.

All available colors are described below.

| Home | Design           | <b>Ç</b><br>Features | X<br>Joomla!  | <b>★</b><br>Extended |
|------|------------------|----------------------|---------------|----------------------|
|      | Layout           | >                    |               |                      |
|      | Color Variations | >                    |               |                      |
|      | Menu Styles      | >                    | Top Menu      |                      |
|      | Font Styles      | >                    | Main Menu     |                      |
|      | Typography       |                      | Side menu     |                      |
|      | Module Styles    |                      | Side Menu RTL |                      |

Blue

| Home             | ) Design         | <b>Ç</b><br>Features | X<br>Joomla! | <b>★</b><br>Extended |
|------------------|------------------|----------------------|--------------|----------------------|
|                  | Layout           | >                    |              |                      |
|                  | Color Variations | >                    | Blue Color   |                      |
|                  | Menu Styles      | >                    | Red Color    |                      |
| mmunity.         | Font Styles      | >                    | Green Color  |                      |
|                  | Typography       |                      | Violet Color |                      |
| Recent activitie | es Module Styles |                      | White Color  |                      |

Red

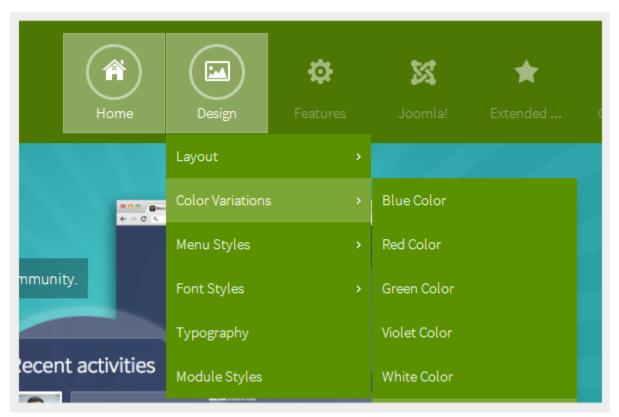

#### Green

60

| Home | Design           | <b>Č</b><br>Features | <b>XX</b><br>Joomla! | <b>★</b><br>Extended G |
|------|------------------|----------------------|----------------------|------------------------|
|      | Layout           | >                    |                      |                        |
|      | Color Variations | >                    | Blue Color           |                        |
|      | Menu Styles      | >                    | Red Color            |                        |
|      | Font Styles      | >                    | Green Color          |                        |
|      | Typography       |                      | Violet Color         |                        |
|      | Module Styles    |                      | White Color          |                        |

Violet

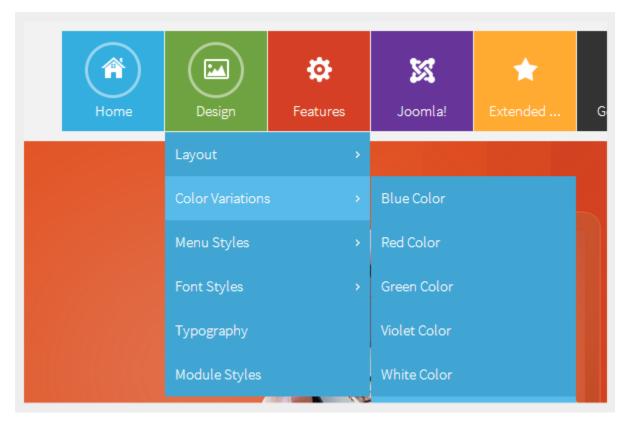

### White

| Home             | Design           | <b>to</b><br>Features | <b>XX</b><br>Joomla! | 🚖<br>Extended | G |
|------------------|------------------|-----------------------|----------------------|---------------|---|
|                  | Layout           | >                     |                      |               |   |
|                  | Color Variations | •                     | Blue Color           |               |   |
|                  | Menu Styles      | >                     | Red Color            |               |   |
| nmunity.         | Font Styles      | >                     | Green Color          |               |   |
|                  | Typography       |                       | Violet Color         |               |   |
| ecent activities | Module Styles    |                       | White Color          |               |   |

### Image background

Template color can be configured in three different ways.

### Configuration by template parameter (lowest priority)

| 🖾 Logo 🔲 Layout 🎽 Styling 👗 Menu & | Template color can be set by template parameter <b>Template Color</b> in <b>Styling</b> section. |
|------------------------------------|--------------------------------------------------------------------------------------------------|
|                                    | This is the default setting and has the lowest priority.                                         |
| Template Color Green               |                                                                                                  |

### Configuration by "Page Class" (higher priority)

| -<br>Show Page Heading | No          | Template color can be set by <b>Page Class</b> of a menu item with syntax <b>custom-</b><br><b>color-xxx</b> , where <b>xxx</b> is the color you want to have. |
|------------------------|-------------|----------------------------------------------------------------------------------------------------|
| Page Heading           |             | There are the following possible values: <b>blue</b> , <b>red</b> , <b>green</b> , <b>orange</b> , <b>grey</b> and                                             |
| Page Class             | custom-cole | violet.                                                                                                    |
| *                      |             | For example:                                                                                                    |
|                        |             | • custom-color-red                                                                                                    |
|                        |             | This setting will override the default settings by template parameter <i>Template</i>                                                                          |
|                        |             | Color.                                                                                                    |

### Configuration by Site tools panel (top priority)

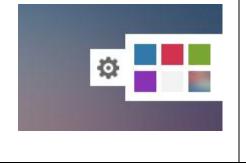

Template color can be selected by **Color Selector** from **Site tools**. This setting is considered as the visitor's preference and has top priority. It will overwrite both *Page Class* and default settings of parameter *Template Color*.

# **Video tutorial**

It guides you how to configure colors visually. Here are video tutorials.

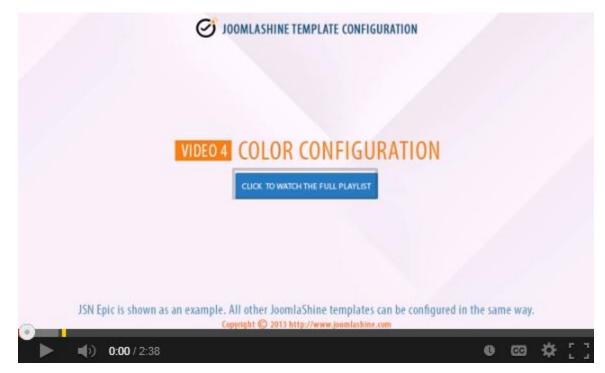

JSN Epic in the video is an example and these instructions can be applied to JSN templates as well.

# **Menu Styles**

JSN Metro provides **five menu styles** to present your website navigation. The default Joomla! built-in menu module (**mod\_mainmenu**) is utilized, so you don't need to install any external menu modules.

## Top Menu

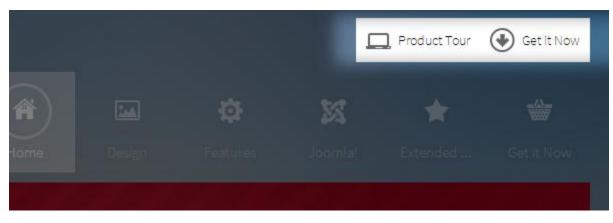

Top Menu allows you to arrange menu items in horizontal lines and assign icons to them. All icons are configured directly in the menu item settings page which is very convenient.

To set up Top Menu please select the menu module you want to use and set up parameters as follows:

- Title: **Top Menu** (or any other you like)
- Show title: Hide
- Position: **top**
- Access: **public**
- Language: All
- Select Menu: **Top Menu** (you might want to use another sources here)
- Start Level: 1
- End Level: 2
- Show sub-menu items: No
- Menu Class Suffix: menu-topmenu menu-iconmenu (Please only use "menu-iconmenu" if you want to display icons)

### **Attention!**

There is a common misconception about **Menu Class Suffix** and **Module Class Suffix**. They are absolutely different parameters, so please pay attention to their settings.

### Top Menu icons PRO

You can attach any of the **UniIcons** to top menu items to make them more appealing. **UniIcons** is the set of **20 predefined icons** that can be used for multiple purposes. For more information about the available icons and their names, please read section **UniIcons** of this document.

To set up icons, you need to go to menu item settings and take the following steps:

Add symbol combination jsn-icon-xxx to menu item's parameter Link CSS Style, where xxx is the icon name.

| ▼ Link Type Options  |                  |                |               |            |
|----------------------|------------------|----------------|---------------|------------|
| Link Title Attribute |                  |                |               |            |
| Link CSS Style       | jsn-icon-monitor |                | Clear Preview |            |
| Link Image           |                  | Contraction of | Clear Preview |            |
| Add Menu Title       | © No             | Yes            |               |            |
|                      |                  | 1              |               |            |
|                      |                  |                | Product Tour  | Get it Now |
|                      |                  |                |               | 0          |
|                      | *                | 54             |               | -0-        |
|                      | \$               | 22             |               |            |

### Main Menu

| Home | Design           | <b>F</b> eatures | X<br>Joomla! | ★<br>Extended | G |
|------|------------------|------------------|--------------|---------------|---|
|      | Layout           |                  |              |               |   |
|      | Color Variations |                  | Blue Color   |               |   |
|      | Menu Styles      |                  | Red Color    |               |   |
|      | Font Styles      | >                | Green Color  |               |   |
|      | Typography       |                  | Violet Color |               |   |
|      | Module Styles    |                  | White Color  |               |   |

Main Menu is a powerful menu built with clean accessible XHTML code structure and effective drop-down submenu panels.

To set up Main Menu please select the menu module you want to use and set up parameters as follows:

- Title: Main Menu (or any other you like)
- Show title: Hide
- Position: mainmenu
- Access: **public**
- Language: All
- Select Menu: Main Menu (you might want to use another menu source here)
- Start Level: 1
- End Level: All
- Show Sub-menu Items: Yes
- Menu Class Suffix: menu-mainmenu menu-iconmenu menu-richmenu (Please only use "menuiconmenu" if you want to display icons and use "menu-richmenu" if you want to display rich text)

## **Attention!**

There is a common misconception about **Menu Class Suffix** and **Module Class Suffix**. They are absolutely different parameters, so please pay attention to their settings.

### Sticky Desktop Menu PRO

With **Sticky Desktop Menu**, the main menu will always appear at the top – even when you scroll the web page down. To enable this feature, you tick the box **Desktop** in the parameter **Enable Sticky Menu**.

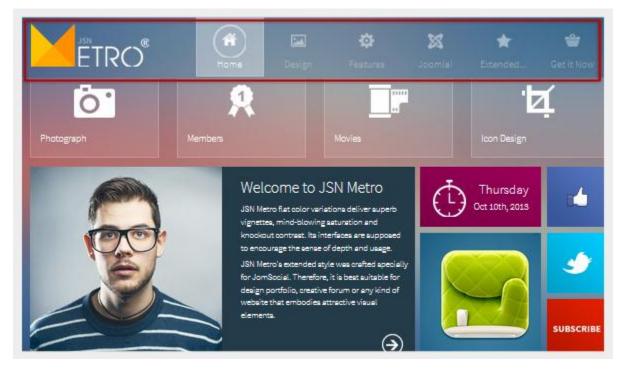

The Sticky Desktop Menu

| Style JSN Metro PRO - Def | ault     | Template                    | jsn_metro_pro     |
|---------------------------|----------|-----------------------------|-------------------|
| 🛖 Get Started 🛛 🖍 Logo    | Layout   | 🤻 Styling                   | Menu & Site Tools |
| Menu                      |          |                             |                   |
| Main Menu Panel Width     | 205      | рх                          |                   |
| Side Menu Panel Width     | 200      | рх                          |                   |
| Enable Sticky Menu        | ✓ Mobile | <ul> <li>Desktop</li> </ul> |                   |

The Sticky Desktop Menu setting

### Main Menu Icons PRO

|    |      | ₽ | ∷≣  | * |
|----|------|---|-----|---|
|    | Home |   |     |   |
| 14 | 6.10 |   | 191 |   |

You can attach any of the **UniIcons** to menu items to make them more appealing.

To set up icons, you need to go to menu item settings and take the following steps:

Add symbol combination **jsn-icon-xxx** to menu item's parameter **Link CSS Style**, where **xxx** is the icon name.

| ▼ Link Type Options  |                    |              |          |          |
|----------------------|--------------------|--------------|----------|----------|
| Link Title Attribute |                    |              |          |          |
| Link CSS Style       | jsn-icon-home      |              |          |          |
| Link Image           |                    | Select Clear | Preview  |          |
| Add Menu Title       | ○ № ● <sup>1</sup> | Yes          |          |          |
|                      | /                  |              |          |          |
|                      | 1                  |              |          |          |
|                      |                    | <b>5</b> 42  |          | <u> </u> |
|                      |                    | ø            | <b>i</b> | ×        |
| Hon                  |                    |              |          |          |
|                      |                    |              |          |          |

**UniIcons** is the set of **20 predefined icons** that can be used for multiple purposes. For more information about available icons and their names, please read section **UniIcons** of this document.

### Main Menu Rich Text PRO

| A |                      | \$<br>∷         | *                           |
|---|----------------------|-----------------|-----------------------------|
|   | Design<br>Cool stuff |                 | Extended S<br>Compatible wi |
|   |                      | 🐼 Docs Download |                             |

You can add descriptive text to menu items to make them much clearer.

To set up descriptive text, you need to go to menu item settings and take the following steps:

Add descriptive text to menu item's parameter Link Title Attribute.

| ▼ Link Type Options                                  |                      |                         |                          |                             |
|------------------------------------------------------|----------------------|-------------------------|--------------------------|-----------------------------|
| Link Title Attribute<br>Link CSS Style<br>Link Image | Start here           | Select Clea             | r Preview                |                             |
| Add Menu Title                                       | © No                 | <ul> <li>Yes</li> </ul> |                          | _                           |
| Home<br>Start here                                   | Design<br>Cool stuff | Features<br>Only here   | Joomla!<br>Default stuff | Extended S<br>Compatible wi |

### Main Menu Icons and Rich Text in combination **PRO**

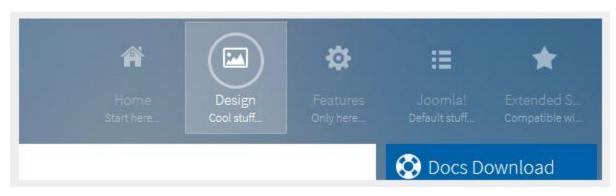

You can set up menu items to utilize both icons and rich text in combination.

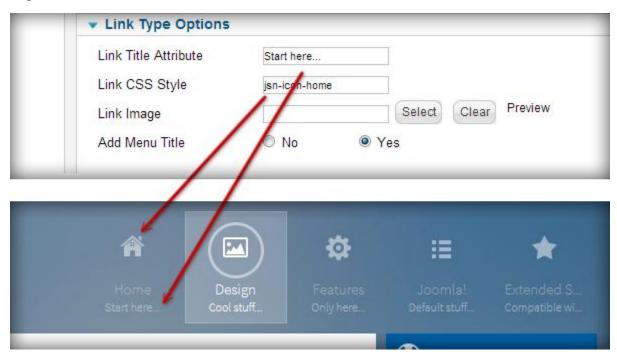

## Presenting Main Menu with modules PRO

You can present Main Menu with modules in in position mainmenu.

| <b>रू</b><br>Features | XX<br>Joomla! | ★<br>Extended | Get it Now |   |
|-----------------------|---------------|---------------|------------|---|
| 0.0.0 general         | A 201 Mines   |               |            | 2 |

To do it, please set up parameters of the chosen module as following:

- Title: Login(or any other you like)
- Show title: Show
- Position: mainmenu
- Module Class Suffix:
  - **display-dropdown:** The module will be elegantly arranged in the submenu panel.
  - **display-inline:** The module will be located directly on the main menu bar.

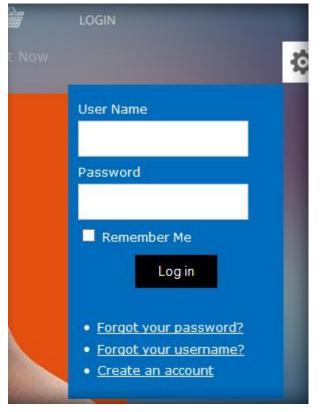

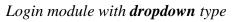

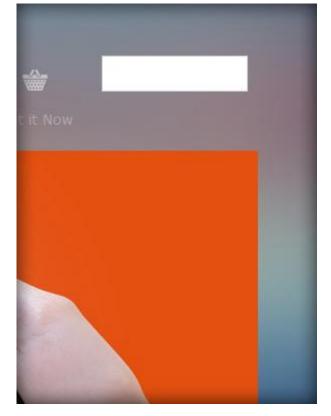

Search module with *inline* type

If you want to add an icon to this item, you add **jsn-icon-xxx** to the Module Class Suffix, with **xxx** is the icon name.

| Alterna      | nced Options<br>tive Layout<br>e Class Suffix | Default<br>down jsn-icon-user<br>No caching | <ul> <li>✓</li> </ul> |
|--------------|-----------------------------------------------|---------------------------------------------|-----------------------|
| X<br>Joomla! | ★<br>Extended                                 | Get it Now                                  | LOGIN                 |
|              |                                               |                                             | User Name             |

## Side Menu PRO

| 🔅 Side Menu            |   | Home → Design →  | Menu | ı <b>Styles</b> ≻ Side menu |             |
|------------------------|---|------------------|------|-----------------------------|-------------|
| Home                   |   | Side Menu        |      |                             |             |
| Design                 | > | Layout           | >    |                             |             |
| Features               | > | Color Variations | >    | 2011 04:05                  |             |
| Joomla!                | > | Menu Styles      | >    | Top Menu                    | th ice      |
| Extended Styles        | > | Font Styles      | >    | Main Menu                   | : me        |
| Get it Now             |   | Typography       |      | Side menu                   |             |
| Side Menu icons & text |   | Module Styles    |      | Side Menu RTL               | "Me<br>npla |
|                        |   | Side Menu with   | Icor | Tree menu                   |             |

Side Menu is a unique vertical menu with slide-out panels. This menu is extremely efficient when you have complex navigation with a lot of menu items.

To set up Side Menu please select the menu module you want to use and set up parameters as following:

- Title: Side Menu (or any other you like)
- Show Title: Show
- Position: left
- Access: Public
- Language: All
- Select Menu: Main Menu (you might want to use another menu source here)
- Start Level: 1
- End Level: All
- Show sub-menu items: Yes
- Menu Class Suffix: menu-sidemenu menu-iconmenu menu-richmenu (Please only use "menuiconmenu" if you want to display icons and use "menu-richmenu" if you want to display rich text)

## **Attention!**

There is a common misconception about **Menu Class Suffix** and **Module Class Suffix**. They are absolutely different parameters, so please pay attention to their settings.

#### Side Menu Icons and Rich Text PRO

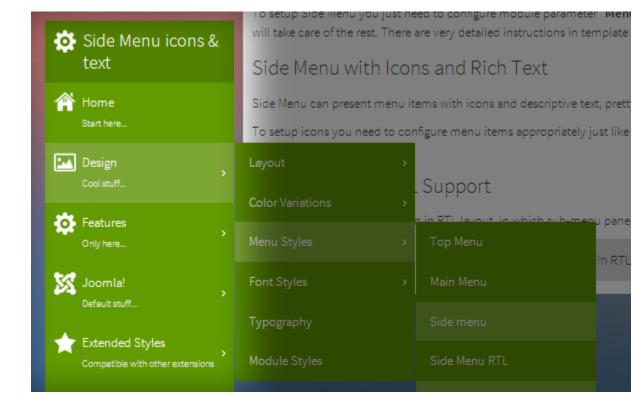

You can set up menu items to utilize both icons and rich text just as you can with Main Menu.

## Tree Menu

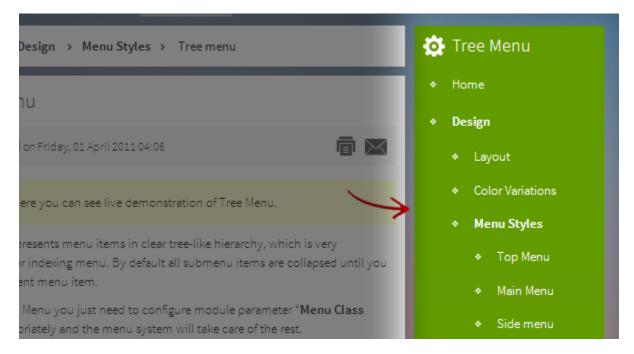

Tree Menu represents menu items in a clear tree-like hierarchy which is very appropriate for indexing menu. By default all sub-menu items are collapsed until you select the parent menu item.

To set up Tree Menu please select the menu module you want to use and set up parameters as following:

- Title: **Tree Menu** (or any other you like)
- Show Title: Show
- Position: right
- Access: Public
- Language: All
- Select Menu: Main Menu (you might want to use another menu source here)
- Start Level: 1
- End Level: All
- Show sub-menu items: No
- Menu Class Suffix: menu-treemenu menu-iconmenu menu-richmenu (Please only use "menuiconmenu" if you want to display icons and use "menu-richmenu" if you want to display rich text)

#### Tree Menu Icons and Rich Text **PRO**

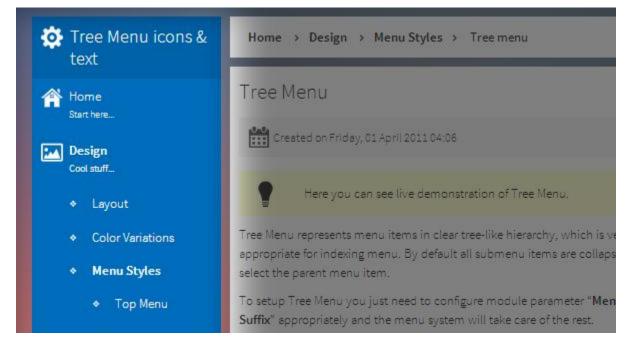

You can set up menu items to utilize both icons and rich text just as you can with Main Menu.

## Div Menu

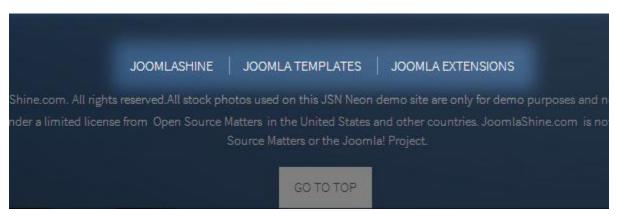

Div Menu is a simple yet nice menu bar with items separated by barely visible dashes. This menu is very suitable for footer navigation presentation.

To set up Div Menu please select the menu module you want to use and set up parameters as following:

- Title: **Div Menu** (or any other you like)
- Show title: Hide
- Position: footer
- Access: Public
- Language: All
- Menu Name: othermenu (you might want to use another menu source here)
- Start Level: 1
- End Level: 1
- Show sub-menu items: No
- Menu Class Suffix: menu-divmenu

## **Attention!**

There is a common misconception about **Menu Class Suffix** and **Module Class Suffix**. They are absolutely different parameters, so please pay attention to their settings.

## 🕒 Video tutorial

It guides you how to configure menus visually. Here are video tutorials.

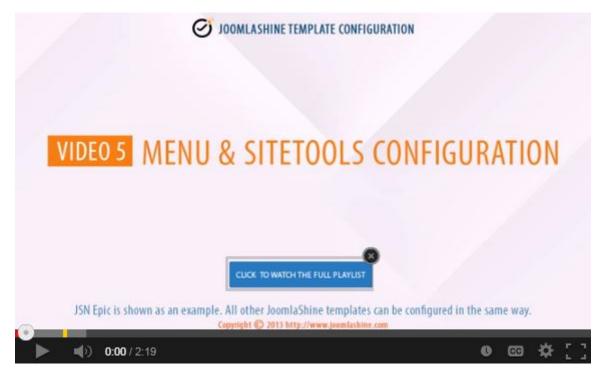

JSN Epic in the video is an example and these instructions can be applied to all JSN templates as well.

## Mega Menu PRO

JSN Metro allows you to create a mega menu for usability enhancement. All settings can be done via template parameters in the section **MEGAMENU**.

## Enable Mega Menu

To enable mega menu please choose Yes in parameter Enable Megamenu.

Also, Mega menu needs to be enabled in each menu items. You can select the menu item you want to present mega menu and set the **Configuration** as **On**.

| 🛖 Get Started | 📧 Logo 🔳 Layo    | out 🖲 Coo | okie Law 🦄  | Styling | Menu & Site Too | s 🏮 | SEO & System    | ∧ Megamenu          |
|---------------|------------------|-----------|-------------|---------|-----------------|-----|-----------------|---------------------|
| Enab          | ole Megamenu     | No 🖲      | Yes         |         |                 |     |                 |                     |
| Show Menu Ite | em Description   | 🖲 No 🔍    | Yes         |         |                 |     |                 |                     |
| Show M        | lenu Item Icon   | No O      | Yes         |         |                 |     |                 |                     |
|               | Menu             | Main Men  | u [mainment | ı] •    |                 |     |                 |                     |
| Homepage      | xplore 🏟 Pr      | operty Ag | jents Blog  | Pages   | Get it          |     |                 |                     |
|               | Configuration    |           | ON          | OFF     |                 |     |                 |                     |
|               | Container Width  | Full Fixe | ed 800      | рх      |                 | :   | :: Module: Free | e edition Extensior |
| ¢             | CSS Class suffix |           |             | <br>eme | ent             |     | 🖨 Ado           | l Element           |

When you enable megamenu, you can configure the basic setting for it:

- Show menu item description
- Show menu item icon

## Create Mega Menu

JSN Metro provides a visual way to create a mega menu with clicks and drag-n-drop function, without touching a code line. Here are quick instructions

- 1. Select menu you want to apply Mega Menu like Main Menu
- 2. Select menu item to build mega menu like Explore
- 3. Build the skeleton of Mega Menu based on your need.
  - Click icon  $\bigcirc$  to add column
  - Click Add row to make a new row

| Homepage | Explore 🏚 | Property | Agents | Blog    | Pages | Get it | ]             |          |
|----------|-----------|----------|--------|---------|-------|--------|---------------|----------|
|          |           |          |        |         |       |        | 1. Add column | <b>•</b> |
|          | 2. Add ro | w        | G      | Add Ele | ement |        |               |          |
|          |           |          |        | Add F   | Row   |        |               |          |

- 4. Add suitable elements to make the content of mega menu. You can select from 3 element types:
  - $\circ$  Joomla module
  - o Submenu
  - Positions
- 5. Configure the container width and add CSS Class suffix if you want to style the menu.

|        | Configuration        |       | ON OFF               |                                 |   |
|--------|----------------------|-------|----------------------|---------------------------------|---|
| -      | Container Width Full | Fixed | 800 px               | I Module Pres addies Estensions | ŀ |
|        | CSS Class suffix     |       |                      | Mak/Eastant                     |   |
|        |                      |       |                      |                                 |   |
|        |                      |       |                      |                                 | 1 |
| Walkie | Laport               |       | Molule Sciences Type | 1 Module Easy Tables            |   |

## For example:

| Home Extended Styles 🔅 Design F          |                                                    |                                                 |                                                |  |
|------------------------------------------|----------------------------------------------------|-------------------------------------------------|------------------------------------------------|--|
| Module: K2 Content     Module: Demo menu | If Module: Kunena Forum       If Module: Demo menu | If Module: JomSocial       If Module: Demo menu | If Module: MijoShop       If Module: Demo menu |  |
| Add Element                              | Add Element                                        | Add Element                                     | Add Element                                    |  |
|                                          |                                                    | Add Row                                         |                                                |  |

Mega Menu in "Extended style" - Backend

| ETRO®                            | Home Extende                           | d Styles Design                                                                                                   | 🛱 🐹<br>Features Joomla!           | Get it Now |
|----------------------------------|----------------------------------------|----------------------------------------------------------------------------------------------------|-----------------------------------|------------|
| K2 CONTENT                       | KUNENA FORUM                           | JOMSOCIAL                                                                                                    | МІЈОЅНОР                          |            |
| > Home                           | > Home                                 | > Home                                                                                                    | <ul> <li>Categories</li> </ul>    |            |
| <ul> <li>Categories</li> </ul>   | > Kunena Category                      | > Photos                                                                                                    | <ul> <li>Category Page</li> </ul> |            |
| > Tag                            | > Recent Topics                        | > Videos                                                                                                    | <ul> <li>Product Page</li> </ul>  |            |
| <ul> <li>User page</li> </ul>    | <ul> <li>General Statistics</li> </ul> | > All members                                                                                                    | <ul> <li>Shopping Cart</li> </ul> |            |
| <ul> <li>Latest items</li> </ul> | > Search Topics                        | > All Events                                                                                                    |                                   |            |
|                                  |                                        | Day I the street house<br>Mauriperson of the street house<br>proved the street house<br>state of the street house | Mundars<br>Generation             |            |

Mega Menu in "Extended style" - Frontend

## **Attention!**

Megamenu is now only available in desktop view. The classic menu will be displayed when viewing on mobile devices.

## **Font Styles**

## Font Face PRO

JSN Metro provides **three font face** options for major website types. Each font face option is actually a combination of two font types: one for content text, another for heading text and main navigation text. Additionally, for each font face, JSN Metro provides special font powered by **Google Font Directory**.

## **Business / Corporation Website (default)**

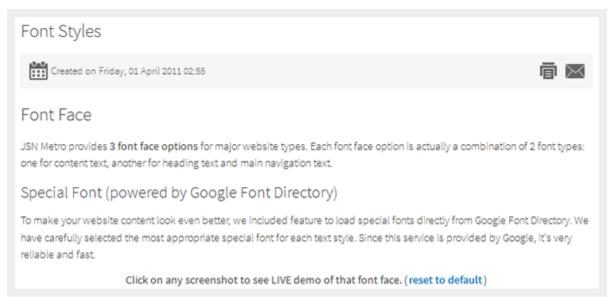

## Business font face

This compact neat text style is an excellent choice for business oriented websites as well as corporate websites. The combination of **Source Sans Pro** and **Helvetica** font type looks very natural and common for most of users since they are most popular font types of used on the Internet.

## Personal / Blog Website

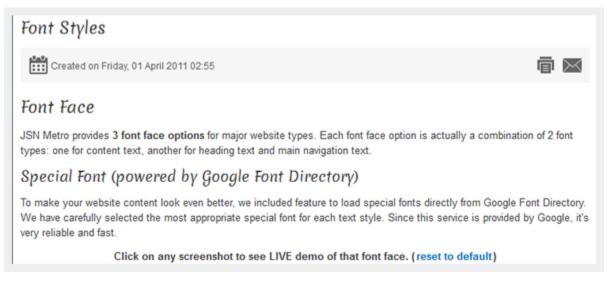

Personal / Blog font face

This text style is a little bigger than normal, which makes it a perfect choice for small websites like personal or blog websites. The combination of **Merienda** and **Helvetica** font type make contents very easy to read and the looks impressive.

### **Online News / Magazines**

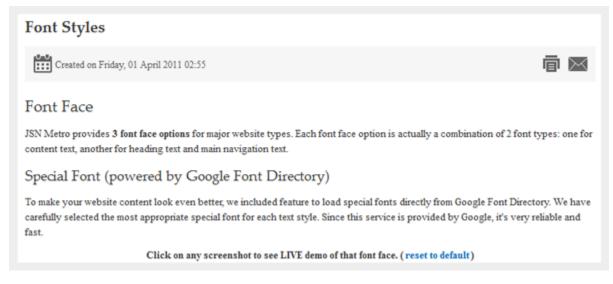

Online News / Magazines font face

This text style utilizes two fonts called **Palatino Linotype** and **Times New Roman**. These fonts are widely used in the printing industry and in some of the extremely popular online news websites like <u>The New York Times</u>. If you want to run an online news / magazine website, it's worth trying this font combination.

## Custom

 Home → Design → Font Styles

 Font Styles

 Image: Created on Friday, 01 April 2011 02:55

 Font Face

 JSN Metro provides 3 font face options for major website types. Each font face option is ac of 2 font types: one for content text, another for heading text and main navigation text.

 Special Font (powered by Google Font Directory)

 To make your website content look even better, we included feature to load special fonts d Font Directory. We have carefully selected the most appropriate special font for each text s content is an environment of the second second

An example of using "custom" font face

### Font face customization

Creating your own font face styles and font sizes would be much easier with the option "**Custom**". It allows you to customize font faces of *Heading & Title*, *Main Menu* and *Body* as you desire. For each, there are two options of **Font type** :

- **Standard Fonts:** These are the most common fonts since they are installed in almost all computers already: For example Times New Roman, Verdana and so on.
- **Google Fonts:** These are beautifully styled fonts by Google; for example: Oswald, Open Sans and so on. They helps you identify your unique website easily.

| Font            |             |                |   |
|-----------------|-------------|----------------|---|
|                 | Font Style  | Custom         | • |
| Heading & Title |             |                |   |
|                 | Font Type   | Standard Fonts |   |
|                 | Font Family | Verdana        | • |
| Main Menu       |             |                |   |
|                 | Font Type   | Standard Fonts | • |
|                 | Font Family | Verdana        | • |
| Body            |             |                |   |
|                 | Font Type   | Standard Fonts |   |
|                 | Font Family | Verdana        | • |

The customization of Customize Body font face

### Font size customization

You can adjust font size in percentage. Below are some examples of different font sizes.

JSN Metro provides **3 font face options** for major website types. Each font face option is ac of 2 font types: one for content text, another for heading text and main navigation text.

Special Font (powered by Google Font Directory)

To make your website content look even better, we included feature to load special fonts d Font Directory. We have carefully selected the most appropriate special font for each text s

Font size 75% (default)

Home > Design > Font Styles

Font Styles

Created on Friday, 01 April 2011 02:55

# Font Face

JSN Metro provides **3 font face options** for major website types. Each is actually a combination of 2 font types: one for content text, another and main navigation text.

Special Font (powered by Google Font Directory)

Font size 100%

Joomla! template JSN Metro Configuration Manual © 2008 - 2015 <u>http://www.joomlashine.com</u> Get free ebook to learn how to build a Joomla website with easy steps - <u>http://ow.ly/fh6dL</u> To configure it, choose **Font Style** "Custom" then adjust the parameter **Font size** as you want.

| Body |                     |              |   |
|------|---------------------|--------------|---|
|      | Font Type           | Google Fonts |   |
|      | Primary Font Face   | Open Sans    | ▼ |
|      | Secondary Font Face | Verdana      | • |
|      | Font Size           | 75 %         |   |

Customize Font size

## Text style configuration

You can configure template text style in the two following ways:

## Configuration by template parameter (lowest priority)

|            |                                        | Template text style can be set by template parameter Font Style in the |
|------------|----------------------------------------|------------------------------------------------------------------------|
| Font Style | Business                               | section Styling.                                                       |
|            | Business<br>Personal<br>News<br>Custom | This is the default setting and has the lowest priority.               |

## Configuration by "Page Class" (higher priority)

| Show Page Heading | No              | Template text style can be set by <b>Page Class</b> of a menu item with syntax <b>custom-textstyle-xxx</b> , where <b>xxx</b> is the style you want to have. |
|-------------------|-----------------|----------------------------------------------------------------------------------------------------|
| Page Heading      |                 | There are the following possible values: <b>business, personal</b> and <b>news.</b>                                                                          |
| Page Class        | tom-textsize-pe |                                                                                                    |
|                   |                 | For example:                                                                                                    |
|                   |                 | custom-textstyle-personal                                                                                                    |
|                   |                 | This setting will override the default settings by template parameter <i>Template</i>                                                                        |
|                   |                 | Text Style.                                                                                                    |

Joomla! template JSN Metro Configuration Manual © 2008 - 2015 <u>http://www.joomlashine.com</u>

Get free ebook to learn how to build a Joomla website with easy steps - http://ow.ly/fh6dL

### **Module Styles**

JSN Metro provides **three box designs mixed with five different colors** for module background styling which can be combined with **UniIcons** for module title styling.

Module styles are configured by module's parameter **Module Class Suffix**. All available values are described below and need to be applied **without double quotes**.

## Module Box Designs

3 box colors to be applied to modules.

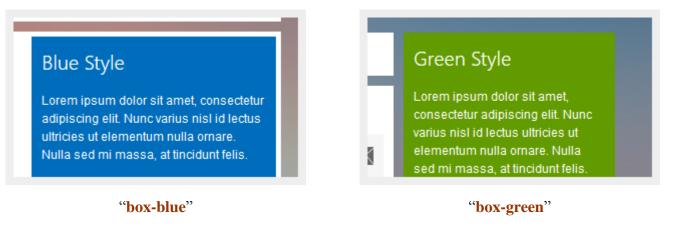

## Red Style

Lorem ipsum dolor sit amet, consectetur adipiscing elit. Nunc varius nisl id lectus ultricies ut elementum nulla ornare. Nulla sed mi massa, at tincidunt felis. H

Md

"box-red"

## Box designs available in PRO edition only PRO

5 box colors and 3 box styles to be applied to modules.

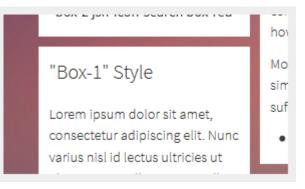

#### "box-1"

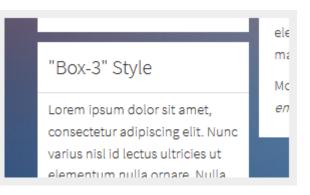

"box-3"

"Box-2" Style Ho Lorem ipsum dolor sit amet, consectetur adipiscing elit. Nunc varius nisl id lectus ultricies ut elementum nulla ornare. Nulla

## "**box-2**"

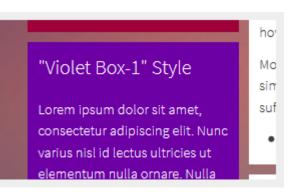

"box-violet"

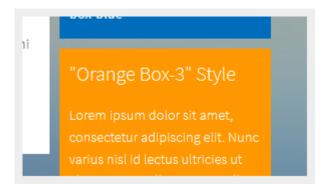

"box-orange"

You can combine box colors with box styles. For example:

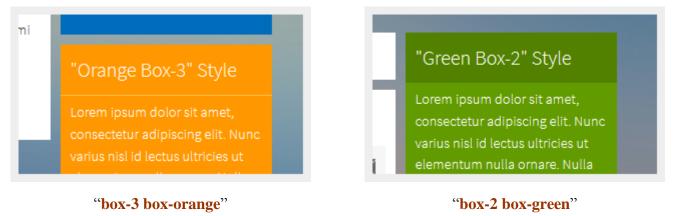

| "Red Box-2" Style                                                                                      | Но         |
|----------------------------------------------------------------------------------------------------|------------|
| Lorem ipsum dolor sit amet,<br>consectetur adipiscing elit. Nunc<br>varius nisl id lectus ultricies ut | Мо         |
| elementum nulla ornare. Nulla                                                                          | ( <u>)</u> |

"box-2 box-red"

|                                    | ho  |
|------------------------------------|-----|
| "Violet Box-1" Style               | Мо  |
|                                    | sim |
| Lorem ipsum dolor sit amet,        | suf |
| consectetur adipiscing elit. Nunc  |     |
| varius nisl id lectus ultricies ut |     |
| elementum nulla ornare. Nulla      |     |

"box-1 box-violet"

## Module Icon Designs PRO

You can attach any of the **UniIcons** to the module's title. To set up icons, you need to add the string **jsn-icon-xxx** to the module class suffix, where **xxx** is the icon name.

## 🔶 Plain with Icons

Lorem ipsum dolor sit amet, consectetur adipiscing elit. Nunc varius nisl id lectus ultricies ut elementum nulla ornare. Nulla sed mi massa, at tincidunt felis. Q "Red Box-2" Style Ho Lorem ipsum dolor sit amet, consectetur adipiscing elit. Nunc varius nisl id lectus ultricies ut elementum nulla

## "jsn-icon-star"

### "jsn-icon-search"

All icon designs can be used in **combination with a module box design and a box color** like examples below:

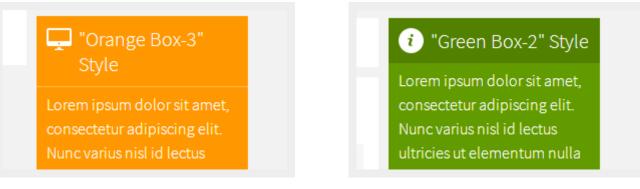

"box-orange box-3 jsn-icon-display"

## "box-green box-2 jsn-icon-info"

For more information about available icons and their names, please read section UniIcons of this document.

## Presenting Modules in Toolbar position **PRO**

You can present Modules in Toolbar position.

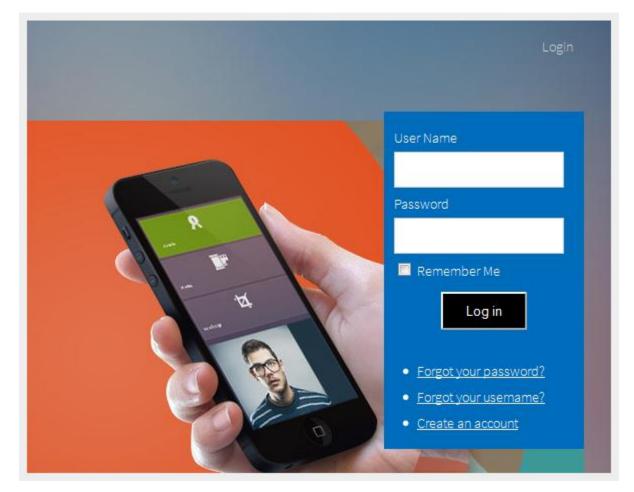

To do it, please set up parameters of the chosen module as following:

- Title: Login (or any other you like)
- Show title: Show
- Position: toolbar
- Module Class Suffix:
  - **display-dropdown**: The module will be elegantly arranged in the submenu panel.
  - **display-inline**: The module will be located directly on the main menu bar.

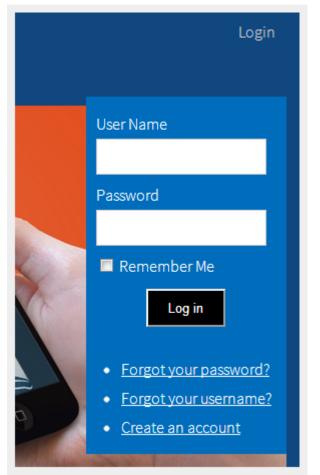

Login module with **dropdown** type

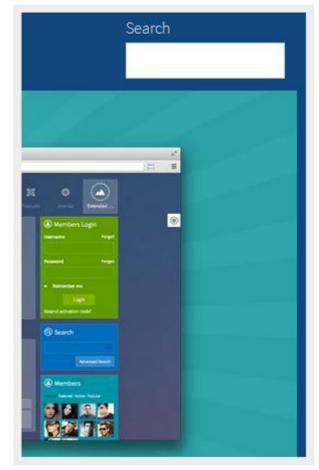

Search module with inline type

Joomla! template JSN Metro Configuration Manual © 2008 - 2015 http://www.joomlashine.com

Get free ebook to learn how to build a Joomla website with easy steps - <u>http://ow.ly/fh6dL</u>. If you want to add an icon to this item, you add jsn-icon-xxx to the Module Class Suffix, with xxx is the icon name.

|        | nced Options<br>tive Layout | Default          | ~   | <br> |  |
|--------|-----------------------------|------------------|-----|------|--|
| Module | Class Suffix                | Jown jsn-icon-us |     |      |  |
| Cachin | g                           | No caching       |     |      |  |
|        |                             |                  |     |      |  |
| 100    |                             |                  |     |      |  |
|        |                             |                  |     |      |  |
|        |                             |                  |     |      |  |
|        |                             |                  |     |      |  |
|        |                             |                  |     |      |  |
| 2      | *                           | User Na          | ame |      |  |

## Typography

JSN Metro was created with **a strong focus on typography** and we believe it contains the most comprehensive content presentation capability. Headings, text, links, tables, images, everything was designed with high level of refinement. Let's take a look.

## Content columns **PRO**

It's a pretty common situation when you need to arrange your content in multiple columns. JSN Metro offers you very a convenient and accessible method to create multiple column content. This is a real step forward removing table tags from your content and leaving them only for showing tabular data.

You can arrange your content in as many columns as you like. JSN Metro will detect the number of columns you have and automatically arrange them. The only thing you need to do is to set class grid-layout to parent DIV tag.

Below are screenshots of how this feature looks and example how to use it.

### **Content arranged in 2 columns**

## Content arranged in 2 columns

#### Text column

Lorem ipsum dolor sit amet consectetuer eleifend elit Lorem ipsum dolor sit amet consectetuer eleifend elit eros et conseguat enim lorem. Aenean lorem consequat consequat eu.

#### Text column

vel tellus laoreet. At ut pellentesque risus quis sem vel tellus laoreet. At ut pellentesque risus quis sem eros et consequat enim lorem. Aenean lorem consequat consequateu.

#### **Usage:**

#### <div class="grid-layout">

<div>Text in column 1</div> <div> Text in column 2</div> </div>

#### **Content arranged in 3 columns**

## Content arranged in 3 columns

#### Text column

#### Text column

Lorem ipsum dolor sit amet Lorem ipsum dolor sit amet laoreet. At ut pellentesque risus laoreet. At ut pellentesque risus quis sem eros et conseguat enim quis sem eros et conseguat enim lorem. Aenean lorem conseguat lorem. Aenean lorem conseguat consequateu.

consequateu.

#### Text column

Lorem ipsum dolor sit amet consectetuer eleifend elit vel tellus consectetuer eleifend elit vel tellus consectetuer eleifend elit vel tellus laoreet. At ut pellentesque risus quis sem eros et conseguat enim lorem. Aenean lorem conseguat conseguat eu.

## **Usage:** <div class="grid-layout"> <div>Text in column 1</div>

Joomla! template JSN Metro Configuration Manual © 2008 - 2015 http://www.joomlashine.com

Get free ebook to learn how to build a Joomla website with easy steps - http://ow.ly/fh6dL

<div>Text in column 2</div>

<div> Text in column 3</div>

## </div>

## Heading styles

## Headings

consequat consequat eu.

| This is an H1 Header                                                                                                    | This is an H2 Header                                                                                                    |
|----------------------------------------------------------------------------------------------------|----------------------------------------------------------------------------------------------------|
| Lorem ipsum dolor sit amet consectetuer eleifend elit<br>vel tellus laoreet. At ut pellentesque risus quis sem<br>eros et consequat enim lorem. Aenean lorem<br>consequat consequat eu. | Lorem ipsum dolor sit amet consectetuer eleifend elit<br>vel tellus laoreet. At ut pellentesque risus quis sem eros<br>et consequat enim lorem. Aenean lorem consequat<br>consequat eu. |
| This is an H3 Header                                                                                                    | This is an H4 Header                                                                                                    |
| Lorem ipsum dolor sit amet consectetuer eleifend elit<br>vei tellus laoreet. At ut pellentesque risus quis sem<br>eros et consequat enim lorem. Aenean lorem<br>consequat consequat eu. | Lorem ipsum dolor sit amet consectetuer eleifend elit<br>vel tellus laoreet. At ut pellentesque risus quis sem eros<br>et consequat enim lorem. Aenean lorem consequat<br>consequat eu. |
| This is an H5 Header                                                                                                    | This is an H6 Header                                                                                                    |
| Lorem ipsum dolor sit amet consectetuer eleifend elit<br>vel tellus laoreet. At ut pellentesque risus quis sem<br>eros et consequat enim lorem. Aenean lorem                            | Lorem ipsum dolor sit amet consectetuer eleifend elit<br>vel tellus laoreet. At ut pellentesque risus quis sem eros<br>et consequat enim lorem. Aenean lorem consequat<br>consequat eu. |
|                                                                                                    |                                                                                                    |

As we all know, headings are "title" of undergoing text blocks, so it must have a distinguish look. JSN Metro provides styling for five main headings. To apply them you just need to wrap your heading text in regular heading tags like <h1>...</h1>, <h2>...</h2>, <h3>...</h3>, etc.

## Text styles

JSN Metro provides **12 text styles** for making your content easier to scan and read. Below are screenshots of text styles and usage examples.

## **Preformatted text**

You can use this style to present text with preserved spaces like text block of CSS code or other programming language.

| Text styles                                                                   |
|-------------------------------------------------------------------------------|
| Preformatted text ( <pre> tag)</pre>                                          |
| <pre>#ja-rightcol {   width: 180px;   float: right;   color: #EEEEEE; }</pre> |

## Usage:

Your preformatted text

## Quote text

You can use this style to quote somebody's speech, idea or a fragment from books, articles, etc.

| Quo            | te text ( <b><blockquote></blockquote></b> tag)                                                                                                    |
|----------------|----------------------------------------------------------------------------------------------------|
| and the second | You can us this style to quote somebody's speech, idea or a fragment from some book, articles, etc.<br>Lorem ipsum dolor sit amet consectetuer eleifend elit vel tellus laoreet. At ut pellentesque risus quis sem<br>eros et consequat enim lorem. Aenean lorem consequat consequat eu. |
| _              | Usage: <blockquote>This is your quote</blockquote>                                                                                                    |

#### Usage:

<body><blockquote>Your quote text</blockquote>

## Drop cap symbol

You can use this special drop cap symbol style for magazine / newspaper text paragraph.

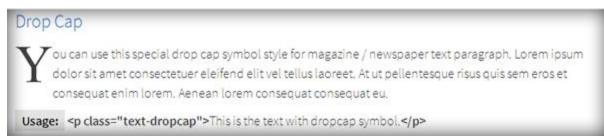

### Usage:

<div class="text-dropcap">Your magazine text paragraph.</div>

## **Highlighted text**

You can use this style to highlight important words and / or keyword expression in search result page.

Highlighted Text You can use this style to highlight important words and / or keyword expression in search result page. Lorem Ipsum dolor sit amet consectetuer eleifend elit vel tellus laoreet. At ut pellentesque risus quis sem eros et consequat enim lorem. Aenean lorem consequat consequat eu.

Usage: <span class="text-highlight">This is the text to be highlighted.</span>

## Usage:

<span class="text-highlight">Text to be highlighted.</span>

## Highlighted text on mouse over

You can use this style to highlight important box of words or expression on mouse over.

| lighlighted Text on mouse over                     |                                                      |
|----------------------------------------------------|------------------------------------------------------|
| You can use this style to highlight important text | You can use this style to highlight important text   |
| block on mouse over. Just roll mouse over this     | block on mouse over. Just roll mouse over this text  |
| text block to see how it's highlighted.            | block to see how it's highlighted.                   |
| Usage: <div class="text-box-highlight">This</div>  | Usage: <div class="text-box-highlight">This is</div> |
| is the text to be highlighted.                     | the text to be highlighted.                          |

## Usage:

<div class="text-box-highlight">Text to be highlighted.</div>

Joomla! template JSN Metro Configuration Manual © 2008 - 2015 http://www.joomlashine.com

Get free ebook to learn how to build a Joomla website with easy steps - http://ow.ly/fh6dL

## Alert text PRO

You can use this style for alert or warning text paragraphs which require user's attention.

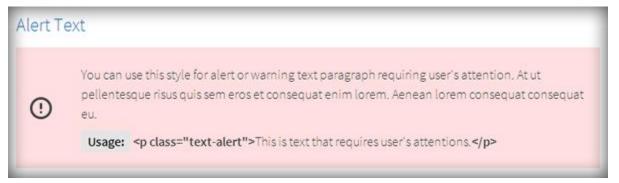

#### Usage:

Your alert text that requires user's attentions..

## Info text PRO

You can use this style for regular information text paragraphs that do not require much user's attention.

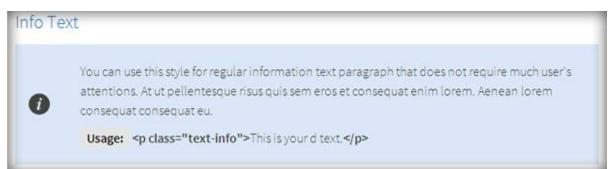

#### Usage:

Your information text..

## Download text PRO

You can use this style for information text paragraph related to the download process.

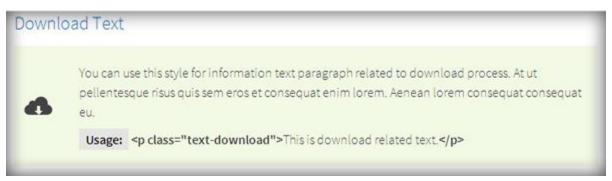

### Usage:

```
Your download text..
<div class="text-download">Your download text.</div>.
```

## Tip text PRO

You can use this style for useful information like tips, hints or help text.

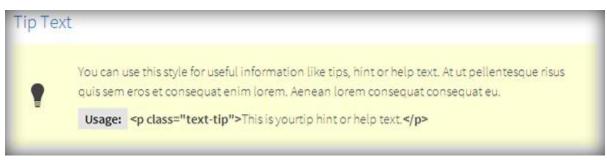

## Usage:

Your tip, hint or help text.<div class="text-tip">Your tip, hint or help text.</div>

## Comment text PRO

You can use this style for comment text paragraphs.

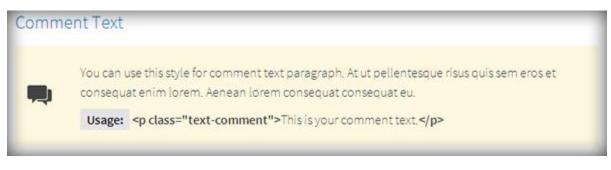

Usage:

Your comment text.

## Attachment text PRO

You can use this style for information text paragraphs related to attachment file.

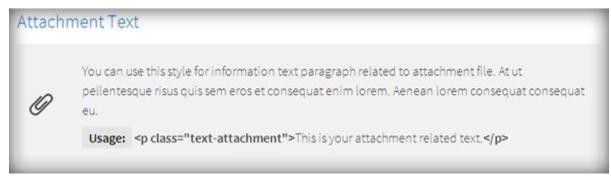

Usage: Your attachment text..

## Video text PRO

You can use this style for description text paragraphs that related to video file.

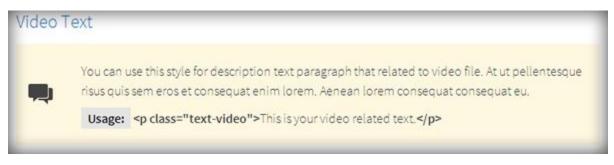

Usage: Your video text. <div class="text-video">Your video text.</div>.

## Audio text PRO

You can use this style for description text paragraph related to audio file.

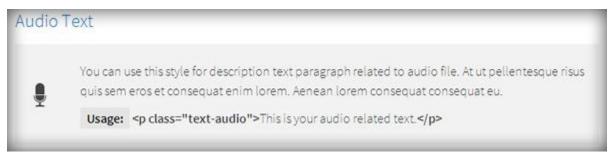

## Usage:

Your attachment text.<div class="text-audio">Your attachment text.</div>.

## Link styles **PRO**

## Action link styles

With action link styles, website hyperlink's color will be changed when you hover mouse over website hyperlink.

## Action link styles

Menu Styles Created on Friday, 01 April 2011 02:56 JSN Metro provides 5 menu styles to present your (mod\_mainmenu) is utilized, so you don't need to i Top Menu

## Usage:

<a class="link-action" href="url">This is link text.</a>

Where **url** is the website hyperlink.

## **Example:**

<a class="link-action" href="http://www.joomlashine.com">Joomlashine.</a>

## No action link styles

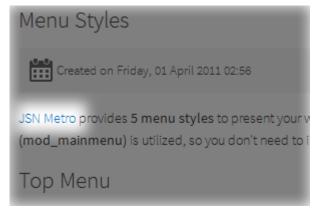

Usage: <a href="url">This is link text.</a>

## **Icon link styles**

You can attach any of **UniIcons** or **Font Awesome Icons** to the front of any link by adding simple class to it. You can read more about these icon types in JSN Metro customization manual.

#### Unilcons

| Link Icon Styles                  |                                          |                                |
|-----------------------------------|------------------------------------------|--------------------------------|
| You can attach up to 28 predefine | ed icons to the front of any link by add | ding simple class to it.       |
| Iink with article icon            | Link with folder icon                    | <b>Q</b> Link with search icon |
| 🛗 Link with calendar icon         | O Link with help icon                    | Link with selection icon       |
| Link with cart icon               | 👚 Link with home icon                    | 🔯 Link with settings icon      |
| Link with comment icon            | 🔛 Link with image icon                   | 🚖 Link with staricon           |
| Link with display icon            | ink with info icon                       | Link with statistics icon      |
| Link with download icon           | 🔀 Link with mail icon                    | Link with user icon            |
| 💮 Link with online icon           | Link with rss icon                       | 🐹 Link with Joomla! icon       |
| Link with mobile icon             | Unk with down arrow icon                 | Link with Window icon          |
| 📮 Link with doc icon              | Link with monitor icon                   | 🔺 Link with mountain icon      |
| 🙊 Link with chat icon             | Linkwith clock icon                      |                                |

#### Usage:

<a class="link-icon jsn-icon-xxx">This is link text.</a>, where xxx is the name of icon to be applied.

#### **Example:**

<a class="link-icon jsn-icon-download">This is link to download something.</a>

#### Font Awesome Icons

| CLink with article icon  | Link with help icon            | 🧮 Link with selection icon |
|--------------------------|--------------------------------|----------------------------|
| ₩Link with calendar icon | A Link with home icon          | ★ Link with star icon      |
| Elink with cart icon     | 🔚 Link with image icon         | Link with settings icon    |
| Link with comment icon   | i Link with info icon          | Link with statistics icon  |
| □Link with display icon  | ► Link with mail icon          | 🚢 Link with user icon      |
| Link with download icon  | ▲ Link with rss icon           | 👍 Link with like icon      |
| Link with folder icon    | <b>Q</b> Link with search icon | 🗎 Link with trash icon     |

#### Font Awesome Icons

#### Usage:

<a class="link-icon fa fa-xxx">This is link text.</a>, where xxx is the name of icon to be applied.

#### **Example:**

<a class="link-icon fa fa-download">This is link to download something.</a>

Joomla! template JSN Metro Configuration Manual © 2008 - 2015 http://www.joomlashine.com

Get free ebook to learn how to build a Joomla website with easy steps - <u>http://ow.ly/fh6dL</u>

#### **Button link styles**

JSN Metro offers 6 button styles to Metro any call-to-action links you have in the content.

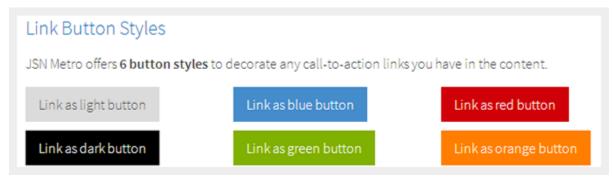

#### Usage:

<a class="link-button button-xxx">This is link text.</a>

where **xxx** is the button color name selected from: **light**, **dark**, **green**, **orange**, **blue** and **red**.

#### Example:

<a class="link-button button-orange">See plans & pricing.</a>

#### Button and Icon link styles combined

You can use both button and icon link style combined.

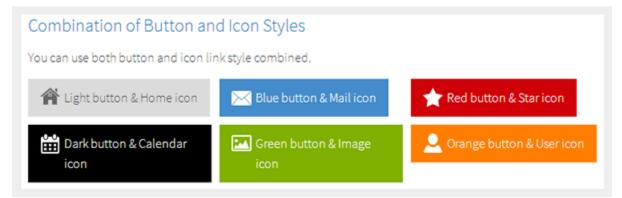

#### Usage:

- With UniIcons

<a class="link-button button-xxx"><span class="link-icon jsn-icon-yyy">This is link text.</span></a>

- With Font Awesome Icons

<a class="link-button button-xxx"><span class="link-icon fa fa-yyy">This is link text.</span></a>

where **xxx** and **yyy** are button color and icon names respectively.

#### Example:

- With UniIcons

<span class="link-button button-green"><a class="link-icon jsn-icon-cart">Add to cart.</a></span>

- With Font Awesome Icons

<span class="link-button button-green"><a class="link-icon fa fa-shopping-cart">Add to cart.</a></span>

#### **Extension link styles**

JSN Metro is able to attach not only descriptive icon to the front of link as described in the above section, but also **23 extension icons** to the end of the link.

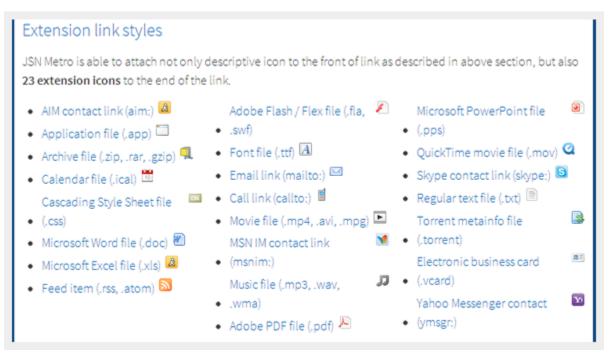

There are 2 ways of utilization extension icons.

#### Automatic assignment

JSN Metro is able to detect links to various popular file extensions and assign icons accordingly. This feature utilizes the modern CSS2 specification allowing you to have links with meaningful icons assigned without any modification in XHTML code. Moreover, it can detect the protocol type to assign icons to links to instant messengers, email, etc.

#### Manual assignment

As stated before, most browsers icons will be automatically assigned thanks to the modern CSS2 specification. Unfortunately IE6 does not support this specification and you have manually set an appropriate class for links. Also, this can help if, for some reason, you turned off the auto icon link template parameter but still want to manually apply icons to links.

Usage: <a class=''link-icon-ext jsn-icon-ext-xxx''>This is link text.</a>, where xxx is the icon name described below.

| Link Icon Styles                 |                                          |                                |
|----------------------------------|------------------------------------------|--------------------------------|
| You can attach up to 28 predefin | ed icons to the front of any link by add | ding simple class to it.       |
| Iink with article icon           | Link with folder icon                    | <b>Q</b> Link with search icon |
| 🛗 Link with calendar icon        | O Link with help icon                    | Link with selection icon       |
| Link with cart icon              | 😭 Link with home icon                    | 🔅 Link with settings icon      |
| Link with comment icon           | 🔛 Link with image icon                   | 🚖 Link with star icon          |
| Link with display icon           | i Link with info icon                    | Link with statistics icon      |
| 🚯 Link with download icon        | 🔀 Link with mail icon                    | Link with user icon            |
| Eink with online icon            | Link with rss icon                       | 🔀 Link with Joomla! icon       |
| Link with mobile icon            | Unk with down arrow icon                 | Link with Window icon          |
| 📰 Link with doc icon             | 🛄 Link with monitor icon                 | 🔺 Link with mountain icon      |
| Link with chat icon              | Link with clock icon                     |                                |

JSN Metro utilizes the CSS sprite technique to reduce the number of HTTP requests to server in order to get icons. Technically, all icons are merged in one single image file and visitors will need to make **one single request/download** to get that file with all icons. If you have extra time, please read <u>more about CSS sprites</u>.

### Table styles **PRO**

Tabular data is a very common type of information to be presented on the web. By default, tables look ugly and not much readable. With JSN Metro you have **3 table styles** to present virtually any kind of tabular data you have.

#### Plain Row table style

| Table header | Column header 1 | Column header 2 | Column header 3 |
|--------------|-----------------|-----------------|-----------------|
| Row header 1 | Lorem ipsum     | Dolor sit amet  | Lorem ipsum     |
| Row header 1 | Lorem ipsum     | Dolor sit amet  | Lorem ipsum     |
| Row header 1 | Lorem ipsum     | Dolor sit amet  | Lorem ipsum     |
| Row header 1 | Lorem ipsum     | Dolor sit amet  | Lorem ipsum     |
| Row header 1 | Lorem ipsum     | Dolor sit amet  | Lorem ipsum     |

#### Usage:

...

#### **Color Stripes table style**

| Table header | Column header 1 | Column header 2 | Column header 3 |
|--------------|-----------------|-----------------|-----------------|
| Row header 1 | Lorem ipsum     | Dolor sit amet  | Lorem ipsum     |
| Row header 1 | Lorem ipsum     | Dolor sit amet  | Lorem ipsum     |
| Row header 1 | Lorem ipsum     | Dolor sit amet  | Lorem ipsum     |
| Row header 1 | Lorem ipsum     | Dolor sit amet  | Lorem ipsum     |
| Row header 1 | Lorem ipsum     | Dolor sit amet  | Lorem ipsum     |

#### Usage:

#### **Grey Stripes table style**

| Table header | Column header 1 | Column header 2 | Column header 3 |
|--------------|-----------------|-----------------|-----------------|
| Row header 1 | Lorem ipsum     | Dolor sit amet  | Lorem ipsum     |
| Row header 1 | Lorem ipsum     | Dolor sit amet  | Lorem ipsum     |
| Row header 1 | Lorem ipsum     | Dolor sit amet  | Lorem ipsum     |
| Row header 1 | Lorem ipsum     | Dolor sit amet  | Lorem ipsum     |
| Row header 1 | Lorem ipsum     | Dolor sit amet  | Lorem ipsum     |

#### Usage:

#### ...

#### **Attention!**

In order to get table styles shown correctly, you need to create solid XHTML code as show bellow.

```
<thead>
      Table header
         Column header 1
         Column header 2
         Column header 3
      </thead>
   <tfoot>
      Table footer
         Footer data
      </tfoot>
   Row header 1
         Lorem ipsum
         Dolor sit amet
         Lorem ipsum
```

# List styles

List is the crucial element in every content, not only online websites. List can really help readers to scan the content and catch important pieces by just a glance.

# **Standard list styles**

## **Unordered list**

- Unordered list
  Lorem ipsum dolor sit amet
  Consetetur sadipscing elitr
  Sed diam voluptua

Usage: <u>...</u>>

## **Ordered list**

# Ordered list

- 1. Lorem ipsum dolor sit amet
- 2. Consetetur sadipscing elitr
- 3. Sed diam voluptua

Usage: ...

# Arrow list styles

### Red arrow

# Red arrow

- Lorem ipsum dolor sit amet
- Consetetur sadipscing elitr
- Sed diam voluptua

#### Usage:

class="list-arrow arrow-red">...

#### Green arrow

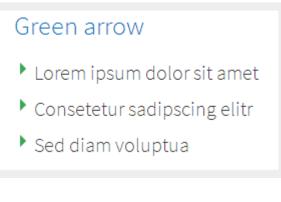

#### Usage:

class="list-arrow arrow-green">...

#### **Blue arrow**

# Blue arrow

- Lorem ipsum dolor sit amet
- Consetetur sadipscing elitr
- Sed diam voluptua

## Usage:

#### Icon list styles PRO

You can attach any of **UniIcons** to items in the list. To set up icons, you need to add string **jsn-icon-xxx** to class, where **xxx** is the icon name.

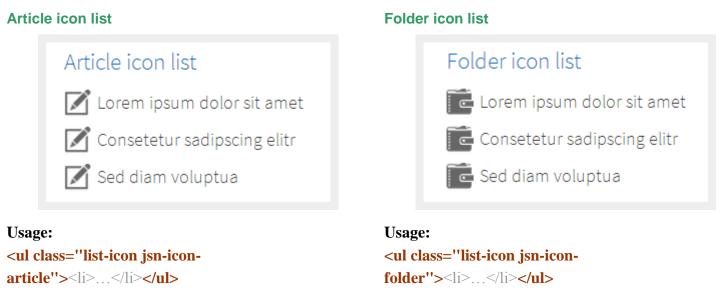

For more information about available icons and their names, please read section UniIcons of this document.

## Number list style **PRO**

#### Blue Bullet number list

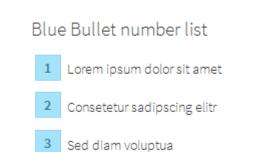

#### Green Bullet number list

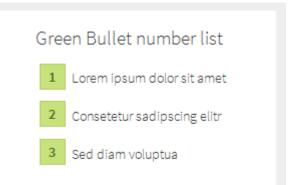

#### Usage:

#### **Grey Bullet number list**

1

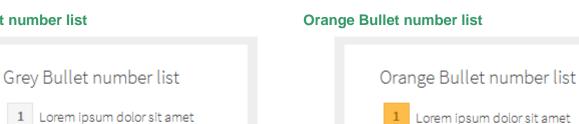

Usage:

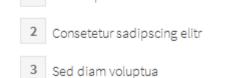

Usage:

Usage:

Consetetur sadipscing elitr

Sed diam voluptua

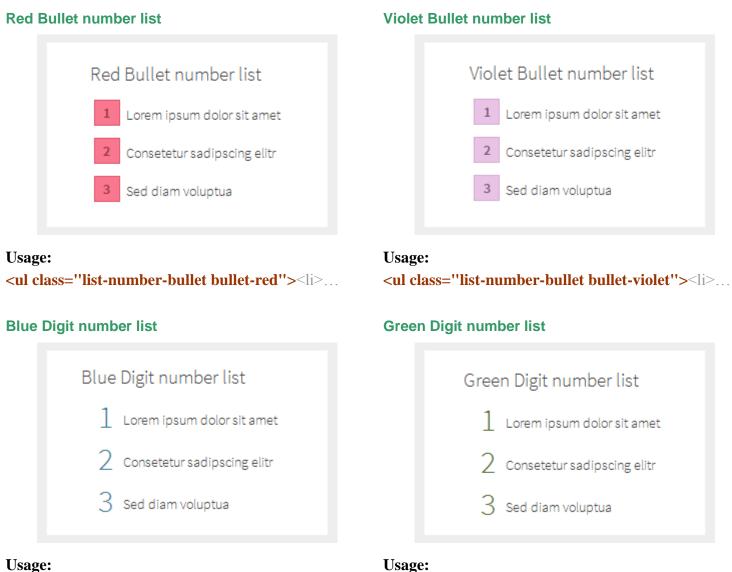

cul elec

...

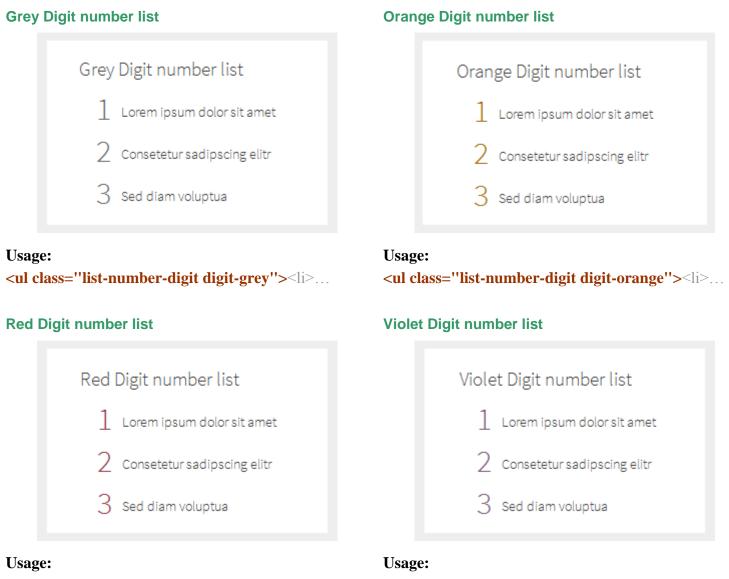

...

...

# Social Icons PRO

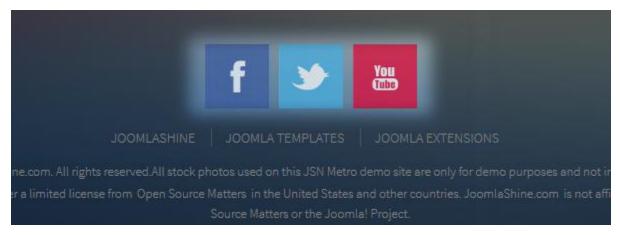

Social icons in JSN Metro

In JSN Metro, you are free to integrate your social channels without digging into the code. Just configure the social icons with their URLs with the parameter **"Social icons"** in the section **"SEO & System"** in the back-end. You can also change positions of social icons by dragging and dropping them.

| YouTube |
|---------|
|---------|

Change social channels

There are there default social channels: Facebook, Twitter and YouTube. You can integrate more 9 social channels: Google+, Pinterest, MySpace, Flickr, Dribble, StumbleUpon, Yahoo, Skype and RSS. Just click the button on the right and add new URLs to the pop-up "Social Network Integration", the corresponding social integrations will be shown up.

| Social Network Integration |                                             |  |  |  |  |
|----------------------------|---------------------------------------------|--|--|--|--|
| Facebook                   | http://www.facebook.com/joomlashine         |  |  |  |  |
| Twitter                    | http://www.twitter.com/joomlashine          |  |  |  |  |
| Google+                    | http://plus.google.com/your_user_id         |  |  |  |  |
| YouTube                    | http://www.youtube.com/joomlashine          |  |  |  |  |
| Pinterest                  | http://www.pinterest.com/your_user_name     |  |  |  |  |
| MySpace                    | http://www.myspace.com/your_user_name       |  |  |  |  |
| Flickr                     | http://www.flickr.com/people/your_user_name |  |  |  |  |
| Dribble                    | http://www.dribble.com/your_user_name       |  |  |  |  |
| StumbleUpon                | http://your_user_name.stumbleupon.com       |  |  |  |  |
| Yahoo                      | ymsgr:sendim?your_user_name                 |  |  |  |  |
| Skype                      | skype:your_user_name?call                   |  |  |  |  |
|                            | Save Close                                  |  |  |  |  |

The pop-up of Social Network Integration

# Site Tools **PRO**

JSN Metro enhances website user experience with **Color Selector**. By enabling this selector, you will certainly be giving visitors the best user experience on your website. The setting from Site tools will be stored as visitor's browser cookies for further usage.

# Site tools Presentation

You have two options to present Site tools.

#### As Menu

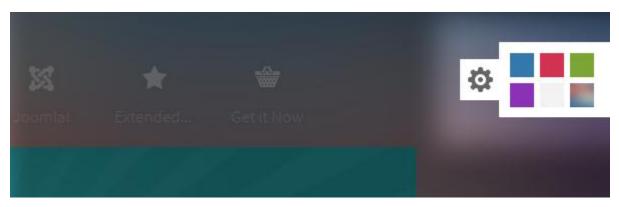

With this option, all selectors are elegantly arranged in the submenu panel. The drop-down animation, transparency and background color settings will be inherited from the Main Menu settings.

#### **Inline Row**

| X<br>Joomlal |  |
|--------------|--|
|              |  |

With this option, all selectors are located directly on the main menu bar. If you want to enable only some selectors, this option is the best.

# **Colors in Site Tools**

In the back-end, you are able to manage your site tools easily. You can choose which colors to be show up and rearrange their orders as you want by ticking or dragging then dropping the applicable checkboxes.

| Site Tools         |          |
|--------------------|----------|
| Show Site Tools    | As Menu  |
| Colors in Selector | ✓ Blue   |
|                    | Red      |
|                    | Green    |
|                    | ✓ Violet |
|                    | ☑ Orange |
|                    | ☑ Grey   |
|                    |          |

Colors in Site Tools

# 🕒 Video tutorial

It guides you how to configure sitetools visually. Here are video tutorials.

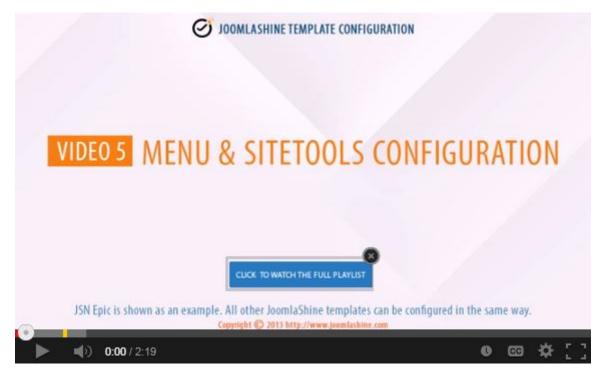

JSN Epic in the video is an example and these instructions can be applied to JSN templates as well.

# **Extended styles**

One of the hottest features of JSN Metro is that it supports 3 popular Joomla extensions: **Jomsocial, Kunena** & **K2**.

# Kunena **Pro**

Thanks to Kunena, you can create a forum easily. Now JSN Metro supports Kunena with a Kunena Theme. You can create a forum with enhanced designs, 6 color variations, RTL support and 4 modules styled.

|                                                             | RO®                                                                                                    | <b>ŕ</b><br>Home  | 🌆<br>Design       | <b>Č</b><br>Features | XX<br>Joonl  | Extended                                                     | Get it Now |
|-------------------------------------------------------------|----------------------------------------------------------------------------------------------------|-------------------|-------------------|----------------------|--------------|--------------------------------------------------------------|------------|
| Kunena Categ<br>Welcome, Gue<br>Username:<br>Forgot your pa | Password<br>Ssword? Forgot your username                                                                              | d:                |                   | ember me 🗆           | Login        |                                                              |            |
| Main Forum                                                  | um<br>n forum section. It serves as a c                                                                               | ontainer for cate | gories for your t | opics.               |              | Board Categori                                               | ies 💌 Go   |
| We end                                                      | ome Mat<br>ourage new members to introdu<br>ther and share your interests.                                            | uce themselves I  | here. Get to know | v 1<br>Topics        | 0<br>Replies | Last Post: Welcome<br>by Kunena<br>6 months 4 weeks a        |            |
| Have so Don't b                                             | estion Box<br>ome feedback and input to share<br>a shy and drop us a note. We wi<br>ur site better and more user frie | ant to hear from  |                   |                      | 0<br>Replies | No Post                                                      | s          |
| JoomlaShine<br>This is Joomla                               | <b>forum</b><br>Shine forum. Here you are allow                                                                       | ved to post topic | s related to Joor | nlaShine pro         | ducts.       |                                                              |            |
|                                                             | la templates<br>s all the matters related to Joom                                                                     | laShine template  | es here.          | 2<br>Topics          | 0<br>Replies | Last Post: Test Joon<br><br>by Kunena<br>6 months 4 weeks a  |            |
|                                                             | la extensions<br>s all the matters related to Joom                                                                    | laShine extensio  | ons here          | 1<br>Topics          | 0<br>Replies | Last Post: [Infograph<br><br>by Kunena<br>& monthe 3 weeke s |            |

Kunena without JSN Metro theme

|                        | ETRO®                                                                                                    | Home                                                                                                    | Design                                                                  | Features                                  | limool       | Extended                                                   | Get it Nov                          |
|------------------------|----------------------------------------------------------------------------------------------------|----------------------------------------------------------------------------------------------------|-------------------------------------------------------------------------|-------------------------------------------|--------------|------------------------------------------------------------|-------------------------------------|
|                        | ena Category Recent Topics Gene                                                                                                    | ral Statistics Search                                                                                              | Topics                                                                  |                                           |              |                                                            |                                     |
|                        | ome, Guest<br>name: Pass                                                                                                    | word:                                                                                                    | Damam                                                                   | berme 📰 🚺                                 |              |                                                            |                                     |
|                        | ot your password? Forgot your usern                                                                                                    |                                                                                                    |                                                                         |                                           | Sur L        |                                                            |                                     |
| K                      | unena Forum                                                                                                    |                                                                                                    |                                                                         |                                           |              |                                                            |                                     |
|                        |                                                                                                    |                                                                                                    |                                                                         |                                           |              | Board Catego                                               | nies 🔳 🕻                            |
|                        |                                                                                                    |                                                                                                    |                                                                         |                                           |              | Rawlood and converse                                       |                                     |
|                        |                                                                                                    |                                                                                                    |                                                                         |                                           |              |                                                            |                                     |
|                        | n Forum<br>is the main forum section. It serves as a                                                                                                    | container for categories                                                                                           | forvourtopics                                                           |                                           |              |                                                            |                                     |
|                        | n Forum<br>is the main forum section. It serves as a<br>Welcome Mat<br>We encourage new members to intro<br>another and share your interests.                                                                                                    |                                                                                                    |                                                                         | 1<br>Topics                               | 0<br>Replies | Last Post: Welcome to<br>by Kunena<br>6 months 4 weeks ago | o Kunena!                           |
|                        | is the main forum section. It serves as a<br>Welcome Mat<br>We encourage new members to intro                                                                                                    | oduce themselves here. (<br>are?<br>want to hear from you a                                                        | Get to know one nd strive to make                                       | Topics                                    |              | by Kunena                                                  | o Kunena!                           |
| Thisi<br>Thisi<br>Ioon | is the main forum section. It serves as a<br>Welcome Mat<br>We encourage new members to intre-<br>another and share your interests.<br>Suggestion Box<br>Have some feedback and input to sh<br>Don't be shy and drop us a note. We                                    | oduce themselves here. (<br>are?<br>want to hear from you a<br>our guests and member                               | Get to know one<br>nd strive to make<br>rs a like.                      | Topics<br>our Topics                      | Replies      | by Kunena<br>6 months 4 weeks age                          | o Kunena!<br>o                      |
| This i                 | is the main forum section. It serves as a Welcome Mat We encourage new members to intre another and share your interests. Suggestion Box Have some feedback and input to sh Don't be shy and drop us a note. We site better and more user friendly for mlaShine forum | oduce themselves here. (<br>are?<br>want to hear from you a<br>rour guests and member<br>owed to post topics relat | Get to know one<br>nd strive to make<br>rs a like.<br>ted to JoomlaShii | Topics<br>our Topics<br>ne products.<br>2 | Replies      | by Kunena<br>6 months 4 weeks age                          | o Kunena!<br>o<br>is<br>laShine's t |

Kunena with JSN Metro theme

#### **Styled modules**

You can set 4 module designs - Latest module, Search module, Login module and Statistics module as Right-to-left layout.

| Kunena Login<br>Username<br>Password<br>Remember Me<br>Log in<br>?Forgot your password ><br>?Forgot your username > | Kunena Statistics<br>Total Users: 2<br>Latest Member: democontent<br>Total Posts: 5<br>Total Topics: 5<br>Total Sections: 2<br>Total Categories: 6<br>Today Open: 0<br>Yesterday Open: 0<br>Today Answer: 0 |
|----------------------------------------------------------------------------------------------------|----------------------------------------------------------------------------------------------------|
| Log in Module RTL                                                                                                   | Statistics Module RTL                                                                                                    |
| Kunena Latest<br>.No posts to display                                                                               | Kunena Search                                                                                                    |

Search Module RTL

Latest Module RTL

#### Installation

1. You install Kunena via Joomla! administration.

2. Log in the Customer Area, download JSN Metro theme for Kunena.

3. Unzip file jsn\_Metro\_kunena\_unzip\_me\_first.zip, then copy the folder jsn\_Metro to the path joomla\_root\components\com\_kunena\template

4. Go to joomla\_root\components\com\_kunena\template\jsn\_Metro\language, copy the file en-GB.com\_kunena.tpl\_jsn\_Metro and paste it in the folder joomla\_root\components\com\_kunena\language\en-GB

5. Go to the website backend -> **Component -> Kunena Forum -> Template Manager ->** Set **JSN Metro** as default.

Now you have the JSN Metro theme on your website.

## **Attention!**

Kunena is not included in the JSN Metro template package. You can download Kunena freely at <a href="http://www.kunena.org/">http://www.kunena.org/</a>

# K2 Support

Here is how K2 and JSN Metro combination looks like. You can see all **K2 components** such as K2 Comment, K2 Content, K2 Users, TagCloud, Article, etc work well with JSN Metro.

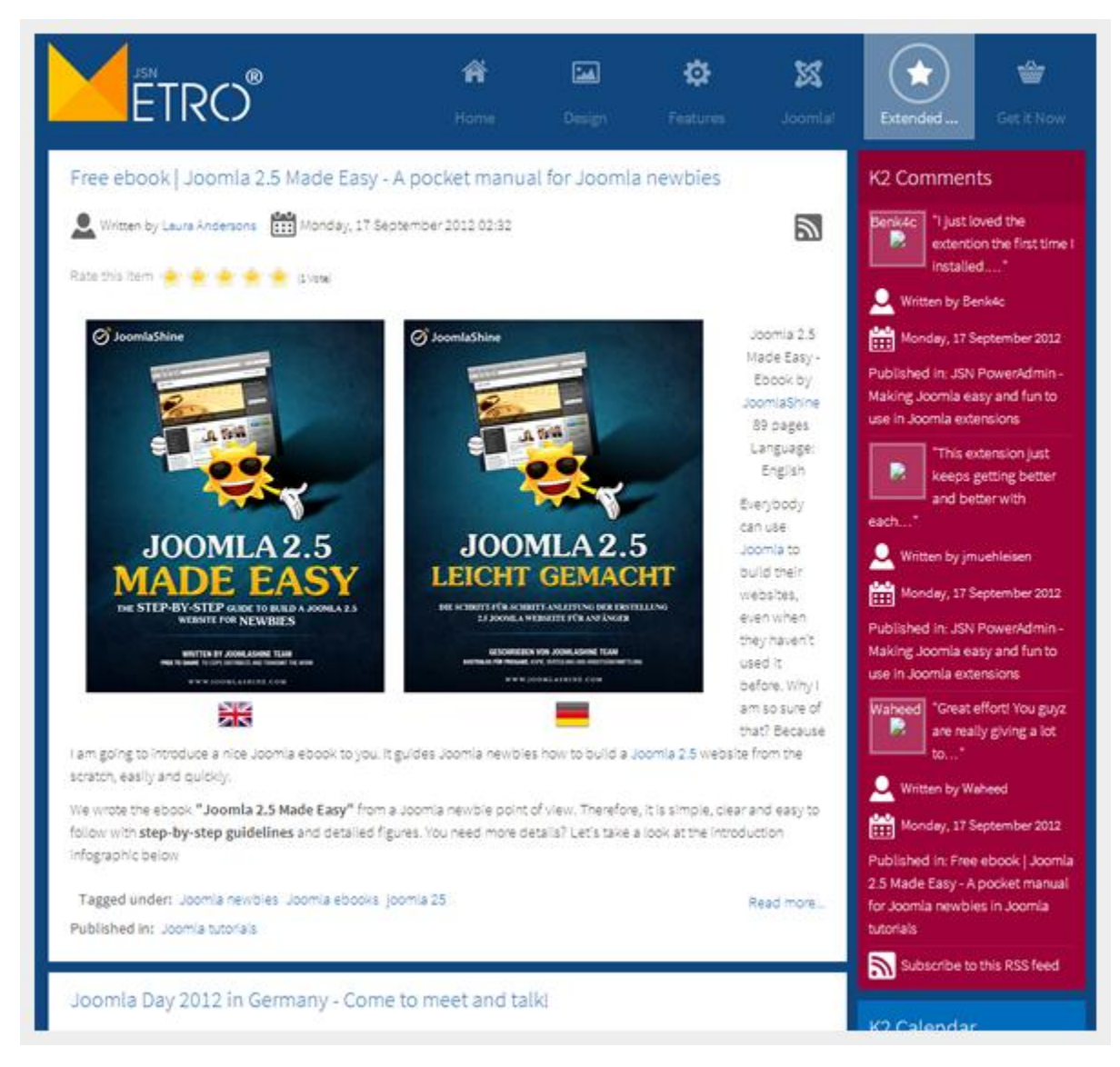

JSN Metro is fully supported K2 style

# **Attention!**

K2 is not included in the JSN Metro template package. You can download K2 freely at http://getk2.org/

# Jomsocial

Jomsocial is an awesome framework to build a social network right on your own website. With JSN Metro style, your own social network have totally awesome changes in display.

| ETRO®                                                                                                    | <b>A</b><br>Home | <b>Design</b> | <b>Ç</b><br>Features | X<br>Joomla! | Extended                | Get it Now |
|----------------------------------------------------------------------------------------------------|------------------|---------------|----------------------|--------------|-------------------------|------------|
| Get Connected!                                                                                                    |                  |               |                      |              | embers Login<br>sername | Forgot     |
| <ul> <li>Connect and expand your network</li> <li>View profiles and add new friends</li> <li>Share your photos and videos</li> <li>Create your own group or join others</li> </ul> |                  |               |                      | Pa           | issword                 | Forgot     |
| JOIN US NOW, IT'S FREE!                                                                                                    |                  |               |                      |              | Remember me             |            |
|                                                                                                    |                  |               |                      | Re           | esend activation of     | ode?       |
| Recent activities                                                                                                    |                  |               |                      | S            | earch                   |            |
| Laura Andersons shared a photo in Laura Andersons's Photos album                                                                                                    |                  |               |                      |              | Advanced Search         |            |
| 19 hours 23 minutes ago                                                                                                    |                  |               |                      | -            | embers                  | Ropular    |
| John Doe shared a photo in demoadmin's<br>She has waited too long - Ever Magazine<br>Pauline Darley's project on Behance                                                           |                  |               |                      |              |                         |            |

Jomsocial without JSN Metro theme

| ETRO®                                                                                                    | <b>A</b> | Conteger | <b>O</b><br>Ferrares  |  | Extended S                       | 👉<br>Getit Now  |
|----------------------------------------------------------------------------------------------------|----------|----------|-----------------------|--|----------------------------------|-----------------|
| GET CONNECTED!                                                                                                    |          |          |                       |  | Q Members I<br>Usemanie          | .ogin<br>Forgot |
| <ul> <li>Connect and expand your network</li> <li>View profiles and add new friends</li> <li>Share your photos and videos</li> </ul> |          |          |                       |  | Password Forgot                  |                 |
| <ul> <li>Create your own group or join others</li> <li>JOIN US NOW, IT'S FREE!</li> </ul>                                            |          |          |                       |  | Remember me                      |                 |
| Recent activities                                                                                                    |          |          |                       |  | Resend activation of<br>Q Search | soe?            |
| Laura Andersons shared a photo in Laura Andersons s Photos a bum                                                                     |          |          | Q.<br>Advanced Search |  |                                  |                 |

Jomsocial with JSN Metro theme

Every single details is also taken care off to create a complete set of elegant social network

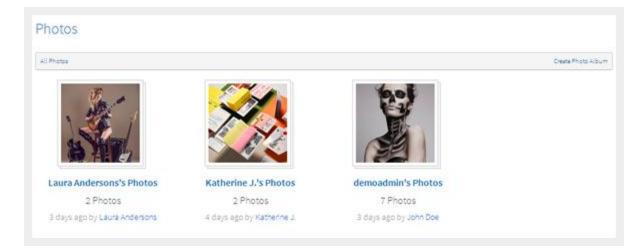

Default photo page

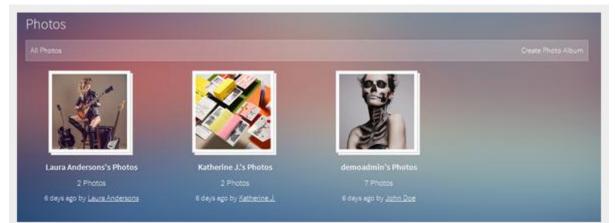

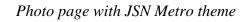

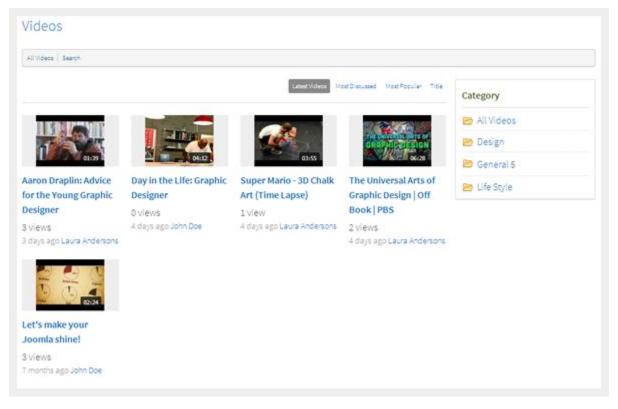

Default video page

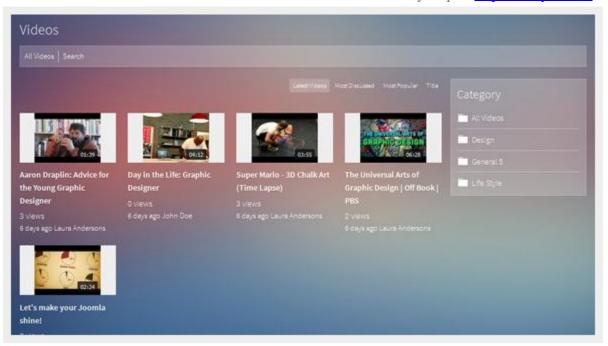

#### Video page with JSN Metro theme

| Membe      | rs                                                                                                    |
|------------|----------------------------------------------------------------------------------------------------|
| All abc de | f ghi jiki mno por stu vvox yz Others Latvet Online Alphabetcal                                                                                                    |
| 6          | Tung PS                                                                                                    |
| 14         | Lorem Ipsum is simply dummy text of the printing and typesetting industry. Lorem Ipsum has been the industry's standard dummy text ever since the 1500s, when an unknown printer took a galley of type and scrambled it to make a type specimen book. It has survived not only five centuries, but also the leap into electronic typesetting, remaining essentially unchanged. It was popularised in the 1960s w |
|            | 🔀 Send message 🚜 2 friends 🖁 Add as friend                                                                                                    |
| 2          | Laura Andersons                                                                                                    |
| Online     | 🖼 Send message 🛛 4 friends 🕹 Add as friend                                                                                                    |
| -          | John Doe                                                                                                    |
|            | Getting inspired                                                                                                    |
|            | Co seno message on simenos os Add asimeno                                                                                                    |
| 07         | Marylin Bennet                                                                                                    |
| 1          | 🔯 Send message 🛛 3 friends 🕹 Add as friend                                                                                                    |

Default member page

| Member      | 'S                                                                                                    |                                                                                                    |
|-------------|----------------------------------------------------------------------------------------------------|----------------------------------------------------------------------------------------------------|
| and the def |                                                                                                    | Level Online Alphabetical                                                                                                    |
|             | Tung PS<br>Lorem losum is simply dummy text of the printing and typesetting industry. Lorem losum has been the industry's standard dumy<br>1500s, when an unknown printer took a galley of type and scrambled it to make a type specimen book. It has survived not only fi<br>leap into electronic typesetting, remaining essentially unchanged, it was pupularised in the 1960s w<br>Send message 22 offends 24 Add as friend | Children of the second second s |
|             | Laura Andersons                                                                                                    |                                                                                                    |
|             | John Doe<br>Getting Inspired<br>⊠ Send message 🚉 5 friends 💁 Add as friend                                                                                                    |                                                                                                    |
|             | Marylin Bennet                                                                                                    |                                                                                                    |
| 1           | Kenny Art.                                                                                                    |                                                                                                    |

Member page with JSN Metro styled

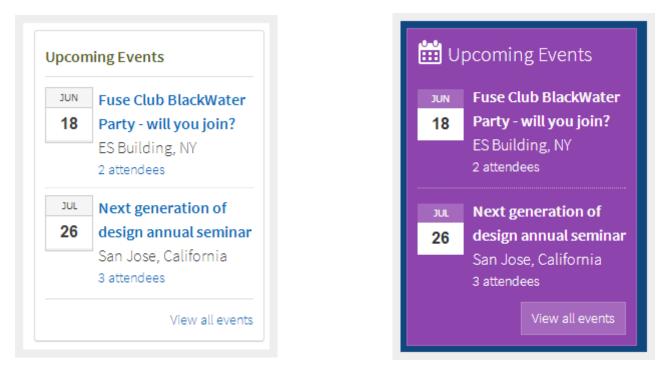

Default event module

Event module with Metro theme

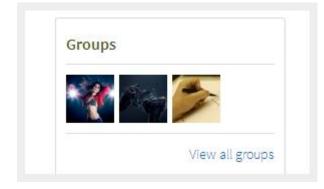

Default group module

| Search |                 |
|--------|-----------------|
|        | Q               |
|        | Advanced Search |

Default search module

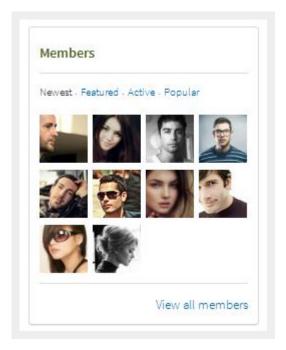

Default member module

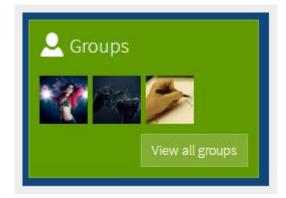

# Group module with Metro theme

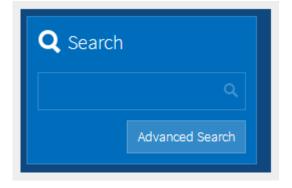

## Search module with Metro theme

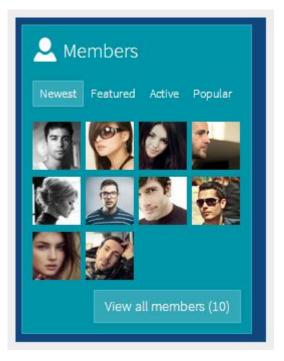

Member module with Metro theme

| Members Login           |        | A Members L       |
|-------------------------|--------|-------------------|
| Username                | Forgot | Username          |
|                         |        |                   |
| Password                | Forgot | Password          |
| Remember me             |        |                   |
|                         |        | 🔲 Remember me     |
| Login                   |        | Login             |
| Resend activation code? |        | Resend activation |

Default login module

Login module with Metro theme

Forgot

Forgot

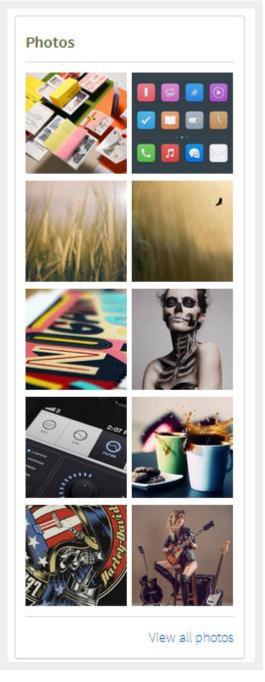

Default photo module

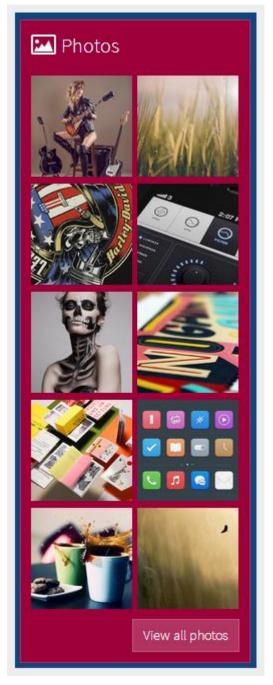

Photo module with Metro theme

# SEO & System

# Source ordering

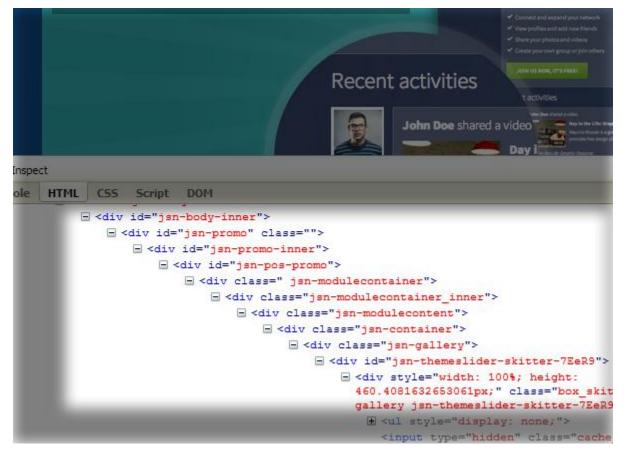

One of the most important SEO techniques is to make sure that search engines can find your critical content before others. To make this possible, in our template code structure we generate the "center" part first and only after that "left" and "right" columns.

In this way, you can be sure that search engines will see your critical content first. You can use Lynx browser both <u>online</u> or <u>offline</u> to make sure of that.

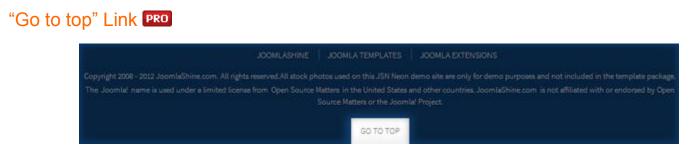

This feature allows you to put 'Go to top' link at the bottom of page. It will smoothly scroll your page to the top, which is nice and good for website usability.

Auto Icon link PRO

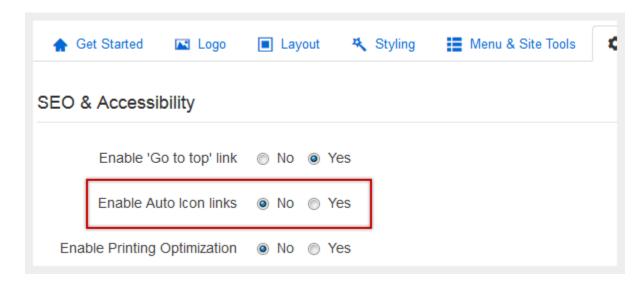

#### Enable Auto Icon Links

If you enable this feature, the icons will be automatically attached to links based on the link URL.

# Printing Optimization **PRO**

This feature will give your website visitors a totally optimized page for a printer with only the important content included. This is very useful when you want your website visitors to be able to print only the main content of the page and nothing else like the side-column content, etc.

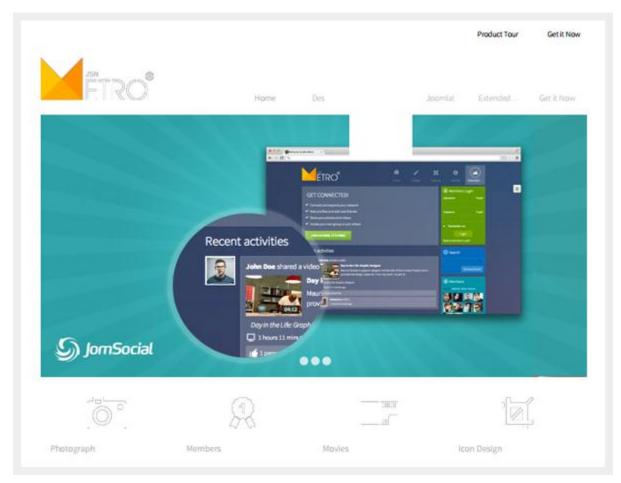

Before printing optimization

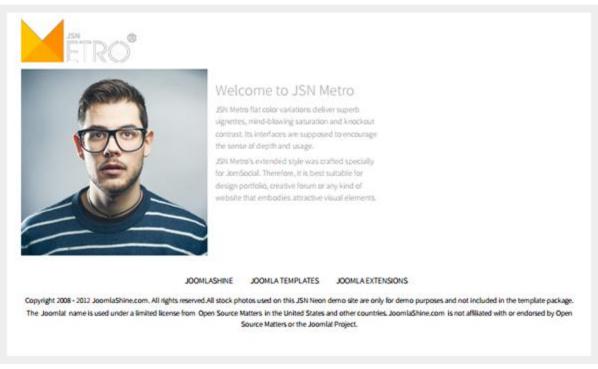

#### After printing optimization

As you can see on screenshots, not only the content is simplified, but also the styling is optimized to get pure black on white ready for printing page.

At anytime, you can turn this feature off so the whole page will be output to a printer.

## CSS/JS Compression **PRO**

At JoomlaShine.com, we put great effort into optimizing our templates performance with multiple techniques like image sprites application, clean html code output and now one new step – **CSS/JS Compression**.

What it does is combining all continuous CSS/JS files into compressed files and deliver it in GZIP compressed state to browser. The order of CSS/JS files is the same before and after the compression.

| Clear Persist All HTML CSS JS XHR In | mages Flash Media    |         |
|--------------------------------------|----------------------|---------|
| URL                                  | Status               | Dom     |
|                                      | 200 OK               | 192.16  |
| GET modal.css                        | 304 Not Modified     | 192.16  |
| GET k2.css                           | 304 Not Modified     | 192.16  |
| GET style.css                        | 304 Not Modified     | 192.16  |
| ■ GET system.css                     | 304 Not Modified     | 192.16  |
| GET general.css                      | 304 Not Modified     | 192.16  |
| GET template.css                     | 304 Not Modified     | 192.16  |
| GET template_brown.css               | 304 Not Modified     | 192.16  |
| GET jsn_mobile.css                   | 304 Not Modified     | 192.16  |
| GET jsn_css3.css                     | 304 Not Modified     | 192.16  |
| GET jsn_ext_k2.css                   | 304 Not Modified     | 192.16  |
| GET css?family=Lustria:regular       | 200 OK               | fonts.ç |
| GET style.css                        | 304 Not Modified     | 192.16  |
| GET prettyPhoto.css                  | 304 Not Modified     | 192.16  |
| ■ GET mootools-core.js               | 304 Not Modified     | 192.16  |
| GET core.js                          | 304 Not Modified     | 192.16  |
| ■ GET mootools-more.js               | 304 Not Modified     | 192.16  |
| ■ GET modal.js                       | 304 Not Modified     | 192.16  |
| ■ GET jquery.min.js                  | 304 Not Modified     | ajax.g  |
| GET k2.js                            | 304 Not Modified     | 192.16  |
| manner and a                         | 55411 (114 - 126 - 1 | 100.17  |

Before enabling CSS/JS compression

| URL                                                | Status           |  |  |
|----------------------------------------------------|------------------|--|--|
| ■ GET index.php?option=com_coiew=featured&Itemi    | 200 OK           |  |  |
| GET 3f889c7cbc2e633924b22e7002a184bb.css           | 304 Not Modified |  |  |
| GET e92b023120bd16889a8ae0e797580431.js            | 304 Not Modified |  |  |
| GET jquery.min.js                                  | 304 Not Modified |  |  |
|                                                    | 304 Not Modified |  |  |
| ■ GET e6407c67be5854356f9d87705e3dc3cb.css         | 304 Not Modified |  |  |
|                                                    | 304 Not Modified |  |  |
|                                                    | 304 Not Modified |  |  |
|                                                    | 304 Not Modified |  |  |
|                                                    | 304 Not Modified |  |  |
|                                                    | 304 Not Modified |  |  |
| GET ioomlashine ison?callhack=twitterCallhack2&cou | 200 OK           |  |  |

After enabling CSS/JS compression

This feature significantly reduces http request number to server as well as overall loading size, which results in 35% performance boost.

You can configure the compression settings in the section "Assets Compression":

- Compress CSS/JS: Allows you to select to compress both CSS and JS, Only CSS, Only JS or nothing.
- Max File Size: Defines the maximum size a compressed file should be.
- **Exclude from compression:** Set a list of files you don't want to be compressed.
- Cache Directory: Specify the directory for storing compressed CSS/JS files.

## Analytics Code PRO

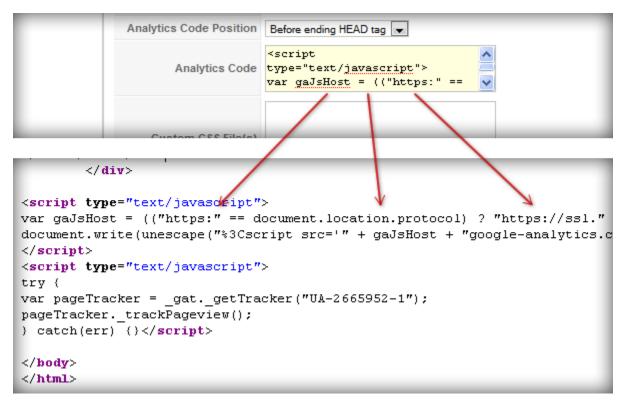

This feature allows you to present any analytical code on your website HTML code by template parameter without having to edit **index.php** file.

#### **Analytics Code Position**

You can define where to insert the code by template parameter **Analytics Code Position**. There are two options to choose from:

- Before ending ...</head> tag
- Before ending ...</body> tag

## Custom 404 Error Page PRO

The default error page comes from Joomla! is super ugly and sure to scare people away from your site at first glance, so with JSN Metro, it provides a clean and good looking **Custom 404 Error** page for your need.

| 404<br>Error | Article not found         You may not be able to visit this page because of:         • an out-of-date bookmark/favourite         • a search engine that has an out-of-date listing for this site         • a mistyped address         • you have no access to this page         • The requested resource was not found.         • An error has occurred while processing your request.         Try to search on the website:         Search         or Go to the Home Page |
|--------------|----------------------------------------------------------------------------------------------------|

## Custom Offline Page PRO

The default Joomla! offline page hasn't changed much since the old days and doesn't really look good. Therefore, we provide a **Custom Offline** page with professional and easy to customize your own way.

|          | )®                                                                                          |  |
|----------|---------------------------------------------------------------------------------------------|--|
|          | This site is down for maintenance.<br>Please check back again soon.<br><sup>User Name</sup> |  |
| 777      | Password                                                                                    |  |
| - Annaly | Remember me 🔳 🛛 Log in                                                                      |  |

## Custom CSS File(s) PRO

This feature allows you to load multiple custom CSS files among with template default files. If you enable CSS/JS Compression feature, all custom CSS files will be compressed as well. This feature is very useful, when you have special dedicated CSS file for content styling.

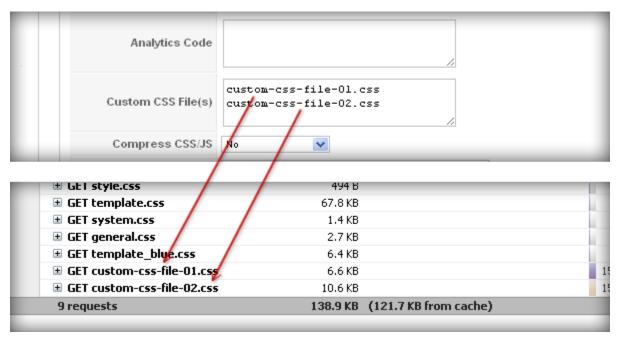

Custom CSS files are loaded with other template CSS files

Just put custom CSS files to template's CSS folder and define them in template parameter **Custom CSS File(s)** each file name at a line.

## SqueezeBox

By default, Joomla supports pop-up modals. However, some Joomla versions don't support it. The parameter **Enable SqueezBox** helps you display pop-up modals with all Joomla versions.

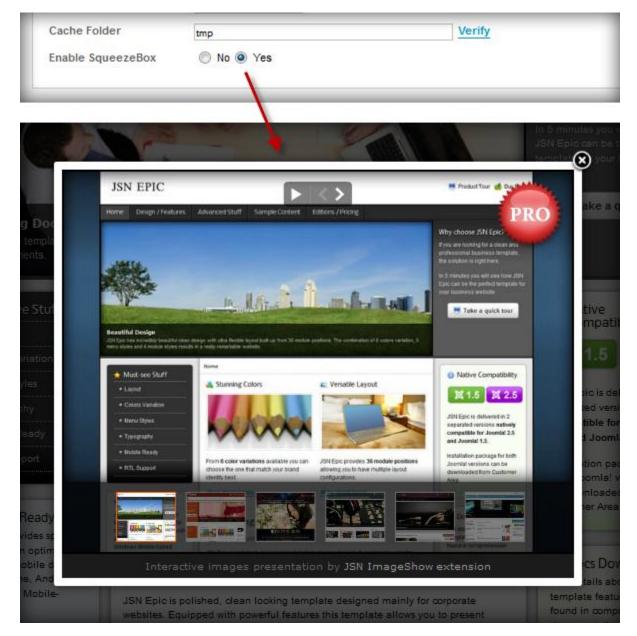

## **Optimize Script Tags**

JSN Metro allows you to optimize script tags. When you enable the parameter "Optimize Script Tags" in the tab **SEO & System**, all script tags will be moved from head section to the end of body section.

| Optimize Script Tags 🔘 No 💿 Yes                                                                                                    |
|----------------------------------------------------------------------------------------------------|
|                                                                                                    |
|                                                                                                    |
| html                                                                                                    |
| <pre>html lang="en-gb" dir="ltr" prefix="og: http://ogp.me/ns#" slick-uniqueid="3"&gt;</pre>                                                                                                    |
| ± <head></head>                                                                                                    |
| Solution = states - states - states                                                                                                    |
| jsn-view-article jsn-itemid-435 jsn-homepage" style="">                                                                                                    |
| <a id="top" name="top"></a>                                                                                                    |
| <pre>div id="jsn-page" class="container"&gt;</pre>                                                                                                    |
| <pre>did="jsn-gotoplink" href="/demo/joomla-templates/jsn_metro/j25/pro/index.] It id=435#top" style="margin-left: -26px; opacity: 0; visibility: hidden;":</pre>                                                                                                    |
| <pre>script type="text/javascript" src="/demo/joomla-templates/jsn_metro/j25/pr</pre>                                                                                                    |
| <pre>def def script type="text/javascript" src="/demo/joomla-templates/jsn_metro/j25/pression")</pre>                                                                                                    |
| <pre>script type="text/javascript" src="//ajax.googleapis.com/ajax/libs/jquery/:</pre>                                                                                                    |
| <pre>t <script )<="" pre="" src="/demo/joomla-templates/jsn_metro/j25/pression" type="text/javascript"></td></tr><tr><td>/jsn_ares/j25/pro/"></td></tr><tr><td><pre>± <script type="text/javascript" src="/demo/joomla-templates/jsn_metro/j25/pro</td></tr><tr><td><pre>t <script type="text/javascript" src="/demo/joomla-templates/jsn_metro/j25/provide to the state of the state of the s</td></tr><tr><td><pre>± <script type="text/javascript" src="/demo/joomla-templates/jsn_metro/j25/pr</pre></td></tr><tr><td><pre>     script type="text/javascript" src="/demo/joomla-templates/jsn_metro/j25/pr     /js/noconflict.js"> </pre></td></tr><tr><td><pre>script type="text/javascript" src="/demo/joomla-templates/jsn_metro/j25/pr</pre></td></tr><tr><td><pre>script type="text/javascript" src="/demo/joomla-templates/jsn_metro/j25/pr</pre></td></tr><tr><td><pre>script type="text/javascript" src="/demo/joomla-templates/jsn_metro/j25/pr</pre></td></tr><tr><td><pre>script type="text/javascript" src="/demo/joomla-templates/jsn_metro/j25/pr</pre></td></tr><tr><td>1.8.2.js"></td></tr><tr><td><pre>script type="text/javascript" src="/demo/joomla-templates/jsn_metro/j25/pre</pre></td></tr><tr><td>ui-1.9.0.custom.min.js"></td></tr><tr><td><pre>t <script type="text/javascript" src="/demo/joomla-templates/jsn_metro/j25/pression")</pre></td></tr><tr><td><pre>times/impart type="text/javascript" src="/demo/joomla-templates/jsn_metro/j25/protections/impart times/imparts."</pre></td></tr><tr><td><pre>tipsy/jquery.tipsy.js">     # <pre>convint type="text/inverse;">tipsy/jquery.tipsy.js">     # <pre>convint type="text/inverse;">tipsy/jquery.tipsy.js">     # <pre>convint type="text/inverse;">tipsy/jquery.tipsy.js">     # <pre>convint type="text/inverse;">tipsy/jquery.tipsy.js">     # <pre>convint type="text/inverse;">tipsy/jquery.tipsy.js">     # <pre>convint type="text/inverse;">tipsy/jquery.tipsy.js">     # <pre>convint type="text/inverse;">tipsy/jquery.tipsy.js">     # <pre>convint type="text/inverse;">tipsy/jquery.tipsy.js">     # <pre>convint type="text/inverse;">tipsy/jquery.tipsy.js"</pre></td></tr><tr><td><pre> # <script type="text/javascript" src="/demo/joomla-templates/jsn_metro/j25/pr /js/bootstrap.min.js"> </pre></td></tr><tr><td><pre>     script type="text/javascript" src="/demo/joomla-templates/jsn_metro/j25/pre </pre></td></tr><tr><td>/jquery.scrollTo.js"></td></tr><tr><td><pre>script type="text/javascript" src="/demo/joomla-templates/jsn_metro/j25/pression/pression/pressio</td></tr><tr><td><pre>script type="text/javascript" src="/demo/joomla-templates/jsn_metro/j25/pression</pre></td></tr><tr><td>addon.js"></td></tr></tbody></table></script></pre> |

# 🕒 Video tutorial

It guides you how to configure SEO & System visually. Here are video tutorials.

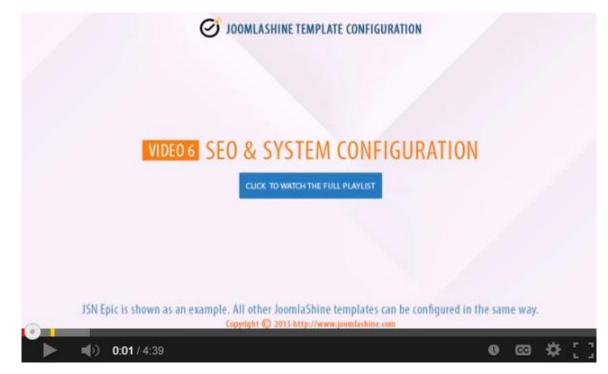

JSN Epic in the video is an example and these instructions can be applied to JSN templates as well.

# **Multilingual support**

In our templates, all wordings of both back-end and front-end are moved to separated language files, so you can easily translate them into any language you want. More information about how to make your own translation can be found in **JSN Metro Customization Manual**.

Currently our templates support **14 primary languages** with more to come in the future.

| Started | 🛋 Logo                                      |         | Layout                     | *                    | Styling                                 | 8               | Menu & Site Tools | ٥    | SEO & Sy |
|---------|---------------------------------------------|---------|----------------------------|----------------------|-----------------------------------------|-----------------|-------------------|------|----------|
|         | Colored Logo<br>Logo File<br>bile Logo File | as logo | o. If you wa<br>template I | nt to use            |                                         |                 | jo.png            |      |          |
|         | Logo Link                                   | inde    | ex.php                     |                      |                                         |                 |                   |      |          |
| _       | Logo Slogan                                 |         |                            |                      |                                         |                 |                   |      | _        |
|         |                                             |         |                            | E                    | nglish                                  |                 |                   |      |          |
| Get Sta | arted 🔼 I                                   | ogo     | 🔳 La                       | yout                 | 🂐 Sty                                   | ling            | 📕 Menu & Site To  | ools | SEC      |
| Ak      | tiviere farbige l<br>Logo                   |         | welches S<br>wollen. We    | ie als Le<br>enn Sie | as Bild aus<br>ogo verwer<br>das Standa | nden<br>ardna c | jes/logo.png      |      | _        |
|         | Mobile Logo                                 | Datei   |                            |                      | rwenden w<br>n Button Lö                |                 | 1                 |      |          |
|         | Logo Verknü                                 | pfung   | index.p                    | hp                   |                                         |                 |                   |      |          |
| _       | Logo-                                       | Motto   |                            |                      |                                         |                 |                   |      | _        |

#### German

| an de slag  | 🛋 Logo        | Layout                                    | 🐴 Styling | 📕 Menu &   | Site Tools | SEO & 3 |
|-------------|---------------|-------------------------------------------|-----------|------------|------------|---------|
| Activeer ge | ekleurde logo | Selecteer het afbe<br>dat u wilt gebruike | -         |            |            |         |
| L           | .ogo Bestand  |                                           | -         | s/logo.png |            |         |
| Mobiele L   | .ogo Bestand  | gebruiken, klikt u o<br>knop'Default'     | op de     |            |            |         |
|             | Logo Link     | index.php                                 |           |            |            |         |
|             | Logo slagzin  |                                           | _         | _          | _          | _       |

#### Dutch

| 1 | Guida introduttiva          | 🛋 Logo                         | Layout                                                                                | 🏝 Styling | Menu & Site Tools | 0 |
|---|-----------------------------|--------------------------------|---------------------------------------------------------------------------------------|-----------|-------------------|---|
|   | Abilita Logo co<br>Immagine | e Logo<br>utilizza<br>utilizza | o o Sì<br>onate l'immagine<br>are come logo. Se<br>are il logo predefin<br>edefinito' | volete    | go.png            |   |
|   | Logo per i dispositivi      | mobili                         |                                                                                       |           |                   |   |
|   | Collegamento                | Logo                           | ex.php                                                                                |           |                   |   |
| L | Slogar                      | n Logo                         |                                                                                       |           |                   |   |

#### Italian

| ♠ | Get Started    | 🛋 Logo         | Layout                                                            | 🐴 Styling         | Menu & Site Tools | 🌣 se |
|---|----------------|----------------|-------------------------------------------------------------------|-------------------|-------------------|------|
| l | Habilitar Logo | o con colores  | Selecciona el arc                                                 | -                 |                   |      |
| l | Ar             | chivo de logo  | que quieres utiliz<br>quieres usar el lo<br>la plantilla, haz cli | go por defecto de | es/logo.png       |      |
| l | Archivo de Lo  | go para móvil  | 'Defecto'                                                         |                   |                   |      |
| l | En             | ilace del logo | index.php                                                         |                   |                   |      |
| L | Eslo           | gan del Logo   |                                                                   |                   |                   | _    |

#### Spanish

|             |                   |                                                                   |                       |            | · · ·           |           |       |
|-------------|-------------------|-------------------------------------------------------------------|-----------------------|------------|-----------------|-----------|-------|
| Get Started |                   | GES DU LOGO                                                       | 🔳 RE                  | EGLAGES D  | ISPOSITION      | 🤻 Stylin  | g     |
| Activer lo  |                   | Non Oui Select the image file                                     |                       | to use     |                 |           |       |
|             | Fichier logo      | as logo. If you want to<br>default template logo<br>C <b>lear</b> |                       | mages/logo | .png            |           |       |
| Fichie      | r Logo Mobile 🖳   |                                                                   |                       |            |                 |           | _     |
|             | Lien du logo      | index.php                                                         |                       |            |                 |           |       |
| S           | logan du logo     |                                                                   |                       |            |                 |           |       |
|             |                   | F                                                                 | rench                 |            |                 |           |       |
| まじめましょう。    |                   | レイアウトの                                                            | 設定                    | R Styling  | II XIII         | ー & サイトツー | ールの   |
| カラー・ロコ      |                   | いえ                                                                | 雨像ファイ                 |            |                 |           |       |
| בח          | ファイル< ルを選<br>フォルト | んでください。 テンプレ<br>・のロゴを使いたいの1                                       | ートのデ<br>であれば、'        | s/logo.png |                 |           |       |
| モバイル耳       |                   | 定ボタンをクリックし                                                        | てくだきい。                |            |                 |           |       |
| בח          | のリンク inde         | ex.php                                                            |                       |            |                 |           |       |
|             | ローガン              |                                                                   | _                     | _          |                 |           |       |
|             |                   | Ja                                                                | panese                |            |                 |           |       |
| Get Started | 🛋 Logo            | Layout                                                            | 💐 Stylin              | g 📕 N      | lenu & Site Too | ils 🌣 S   | SEO & |
| Aktiv       | er farvet Logo    | ⊖ Nej ⊚ Ja<br>/ælg den billedfil du                               | ønsker at             | bruge _    |                 |           |       |
|             | Logofil< a        | om logo. Hvis du øn<br>nvende templatens                          | isker at<br>standardl | nades/logo | png             |           |       |
|             | k                 | lik på knappen 'Star                                              | ndard'                |            |                 |           | -     |

Mobil logofil Logo must Linke to the index.php Slogan to DIT Logo

#### Danish

| 🛧 Приступая                      | 🖬 Logo       | Layout                    | 🤻 Styling                                         | Menu & Site Tools | ٥ |
|----------------------------------|--------------|---------------------------|---------------------------------------------------|-------------------|---|
| Разрешить исп<br>логотипов разли |              | должна указыв             | Па<br>дрес, на который<br>ать ссылка              |                   |   |
|                                  | Logo File    | логотипа<br>—templates/jt | sn_epic_pro/ima                                   | ges/logo.png      |   |
|                                  |              | • URL-адр                 | рес должен                                        |                   |   |
|                                  | Mobile Logo  |                           | ься <mark>от корневой</mark><br>oomla! и не долже | ен                | _ |
| Ссыл                             | ка логотипа  | содерж<br>indeслеш (!)    | ать начальный                                     |                   |   |
|                                  |              | • Оставьт                 | е этот параметр                                   |                   |   |
| Tei                              | кст логотипа |                           | если Вы не хотит<br>овать переход по              |                   |   |

#### Russian

|             | Wybierz <b>'Tak'</b> , jeśli chcesz stosować<br>specjalne kolorowe logo dla<br>każdego szablonu kolorów.                              | 📰 Menu & Site Tools 🔹 🏚 |
|-------------|----------------------------------------------------------------------------------------------------|-------------------------|
| Logo File   | Kolorowe logo każdego pliku<br>znajduje się w folderze<br>'images/ <i>{color_name}</i> ' wewnątrz <sub>oes</sub><br>folderu szablonów | s/logo.png              |
| Mobile Logo |                                                                                                    |                         |
| Odnośnik    | index.php                                                                                                    |                         |
| Logo Slogan |                                                                                                    |                         |

#### Polish

| 🛧 Get Started 🗳 Лого       | 🔳 Позиция                              | 💐 Styling     | 📕 Меню & Инструменти |
|----------------------------|----------------------------------------|---------------|----------------------|
| Включи Цветно Лого         | Изберете изобра»<br>ползва като лого в |               |                      |
| Файл с лого                | Мобилни устройст<br>изберете подразб   | варЗадао/imag |                      |
| Лого за мобилни устройства | щракнете на бутон                      |               |                      |
| Връзка от логото           | index.php                              |               |                      |
| Слоган към Логото          |                                        |               |                      |

Bulgarian

| ☆ Get Started  Logo                   | 🔳 Izgled 🦄 Styling 📰 Alati izbornika & sajta                                                                          | 0 |
|---------------------------------------|----------------------------------------------------------------------------------------------------|---|
| Omogući obojani logo<br>Logo datoteka | Odaberite datoteku slike koju želite<br>koristiti kao logo. Ako želite koristiti<br>zadani logo predloška, pritisnite |   |
| Datoteka mobilnog loga                | dugme 'Zadano'                                                                                                    | 1 |
| Link loga                             | index.php                                                                                                    | 1 |
| Slogan loga                           |                                                                                                    | 1 |

#### Croatian

| ☆ Get Started ▲ Logo | 🔳 Layout 🔌 Styling 🔡 Menu & Site Tools 💠                                            |
|----------------------|-------------------------------------------------------------------------------------|
| Ανάλογα το χρώμα     | Oxt O Not<br>Select the image file you want to use                                  |
| Αρχείο λογοτύπου     | as logo. If you want to use the<br>default template logo, click button<br>'Default' |
| Mobile Logo File     |                                                                                     |
| Σύνδεσμος λογοτύπου  | index.php                                                                           |
| Σλόγκαν Λογοτύπου    |                                                                                     |

Greece

| ♠ Começando            | 🖬 Logo 🔳    | Layout 🛪                                                               | Styling      | Menu & Site Tools | • |
|------------------------|-------------|------------------------------------------------------------------------|--------------|-------------------|---|
| Ativar Logo<br>Arquivo | do Logor    | Não 🔿 Sim<br>ione o arquivo d<br>deseja usar com<br>preferir o logo pa | 10 logo. Se  | s/logo.png        |   |
| Arquivo Logo para      |             | ate, clique no bo                                                      | otão Limpar. |                   |   |
| Link                   | do Logo ind | lex.php                                                                |              |                   |   |
| Slogan                 | do Logo     |                                                                        |              |                   |   |

#### **Brazilian Portuguese**

If you want to contribute and add a translation into your own language, please feel free to contact us at:

http://www.joomlashine.com/contact-us/general-inquiries.html.

# Information about cookies

The <u>New EU cookie law</u> states that website visitors, subscribers or users **must be provided with clear and comprehensive information about the cookies**: Names, purposes, storage time and access permission.

So in this part, JoomlaShine provides you with the information about cookies that JSN Metro gets from customers.

| Type of cookie      | Data collection | Purpose to use                 | Cookie session |  |  |  |  |
|---------------------|-----------------|--------------------------------|----------------|--|--|--|--|
| JSN_Metro_PRO-color | Color           | Save color when users selector | Yes            |  |  |  |  |
|                     |                 |                                |                |  |  |  |  |
|                     |                 |                                |                |  |  |  |  |

JSN Metro cookies

These cookies are **used to store text value** for all the JSN Metro functions, to make sure that JSN Metro runs smoothly. Cookies will be **stored in a user's web browser directory** while a user browse a website and **only be removed when users clear cookies**.

# What's next?

Now as you have learnt every feature of the template, it's time to move on and customize it to your needs. Go ahead and open the next documentation coming with the JSN Metro package called **JSN Metro Customization Manual**. In this manual, you will find a detailed description about how to customize every bit of the template to make it suit your needs.

You can download the full documentation package and print for convenient reading.

http://www.joomlashine.com/joomla-templates/jsn-metro-docs.zip

Joomla! template JSN Metro Configuration Manual © 2008 - 2015 <u>http://www.joomlashine.com</u> Get free ebook to learn how to build a Joomla website with easy steps - <u>http://ow.ly/fh6dL</u> [For newbies] Download free e-books to build Joomla! websites

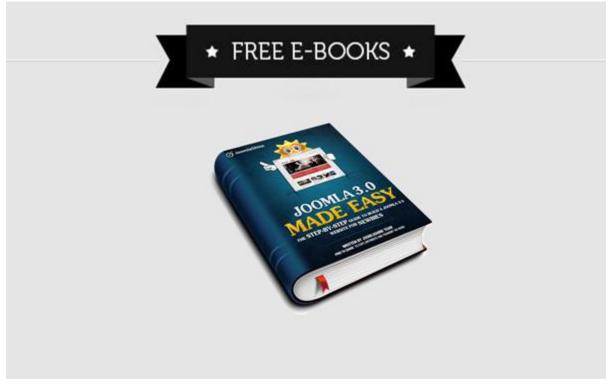

Free E-books, written by JoomlaShine Team

Building a Joomla website is a challenge with a lot of Joomla! newbies. To help you do this task more easily and quickly, JoomlaShine team released the FREE e-books: **Joomla! 3.x Made Easy**. Thanks to this ebook, you get useful manuals whatever Joomla! version you use: Joomla! 3.x in 5 languages: English, German, Danish, Spanish or Vietnamese.

Both of them include 7 chapters as following:

- Get to know about Joomla! CMS
- Install Joomla! on local host
- Create content for your site
- Customize website appearance with a Joomla! template
- Arrange modules in positions
- Extend your website functionality with Joomla! extension
- Manage your Joomla! websites with JSN PowerAdmin

# **GET E-BOOKS NOW FOR FREE**

Joomla! template JSN Metro Configuration Manual © 2008 - 2015 http://www.joomlashine.com

Get free ebook to learn how to build a Joomla website with easy steps - <u>http://ow.ly/fh6dL</u>

# Give feedback

We would love to hear what you have to say:

- <u>Submit a bug report</u> and we will fix it ASAP.
- <u>Give a lovely testimonial</u> to be placed in official "<u>Customers Testimonials</u>" page.
- <u>Tweet about this template</u> if you love it.

# Check for updates

We are constantly updating our template repertoire, so don't forget to visit <u>JoomlaShine templates page</u> to check for something new.

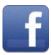

www.facebook.com/joomlashine

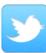

www.twitter.com/joomlashine

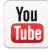

www.youtube.com/joomlashine